# Fujitsu Enterprise Postgres 15

# Release Notes

Windows/Linux

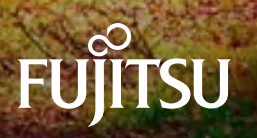

# [Linux >](#page-2-0)

# [Windows >](#page--1-0)

<span id="page-2-0"></span>Fujitsu Enterprise Postgres 15 for x86

# Release Notes

Linux

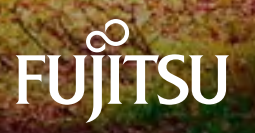

J2UL-2834-01ENZ0(02) August-2023

## **Preface**

#### **Purpose of this document**

This document provides release information for Fujitsu Enterprise Postgres.

#### **Structure of this document**

This document is structured as follows:

[Chapter 1 New Features and Improvements](#page-6-0)

Explains the new features and improvements in this version.

[Chapter 2 Compatibility Information](#page-10-0)

Provides information regarding compatibility.

#### [Chapter 3 Program Updates](#page-38-0)

Explains updates incorporated in this version.

#### **Export restrictions**

Exportation/release of this document may require necessary procedures in accordance with the regulations of your resident country and/or US export control laws.

#### **Issue date and version**

```
Edition 1.2: August 2023
Edition 1.1: June 2023
Edition 1.0: April 2023
```
#### **Copyright**

Copyright 2015-2023 Fujitsu Limited

## Revision History

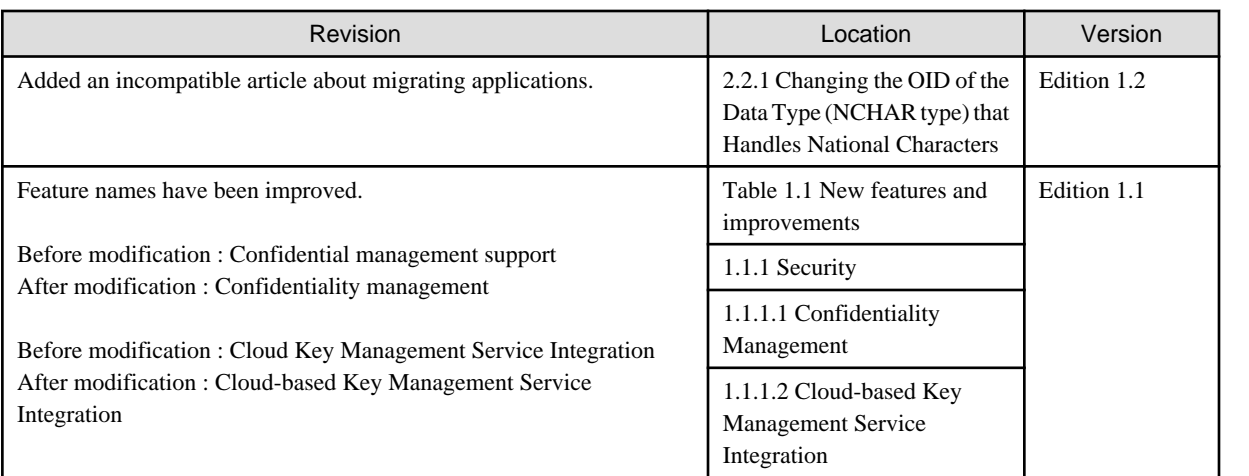

# **Contents**

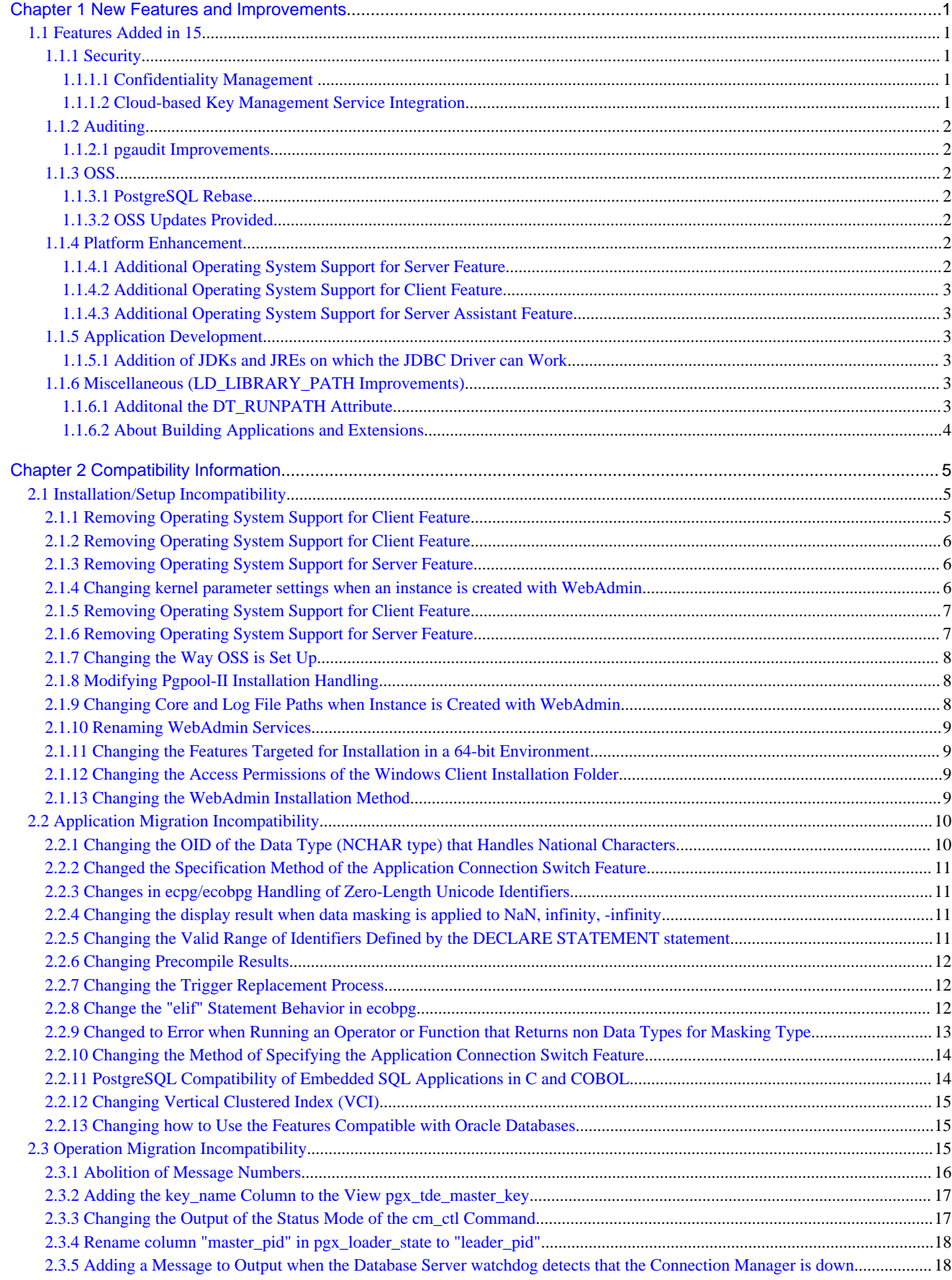

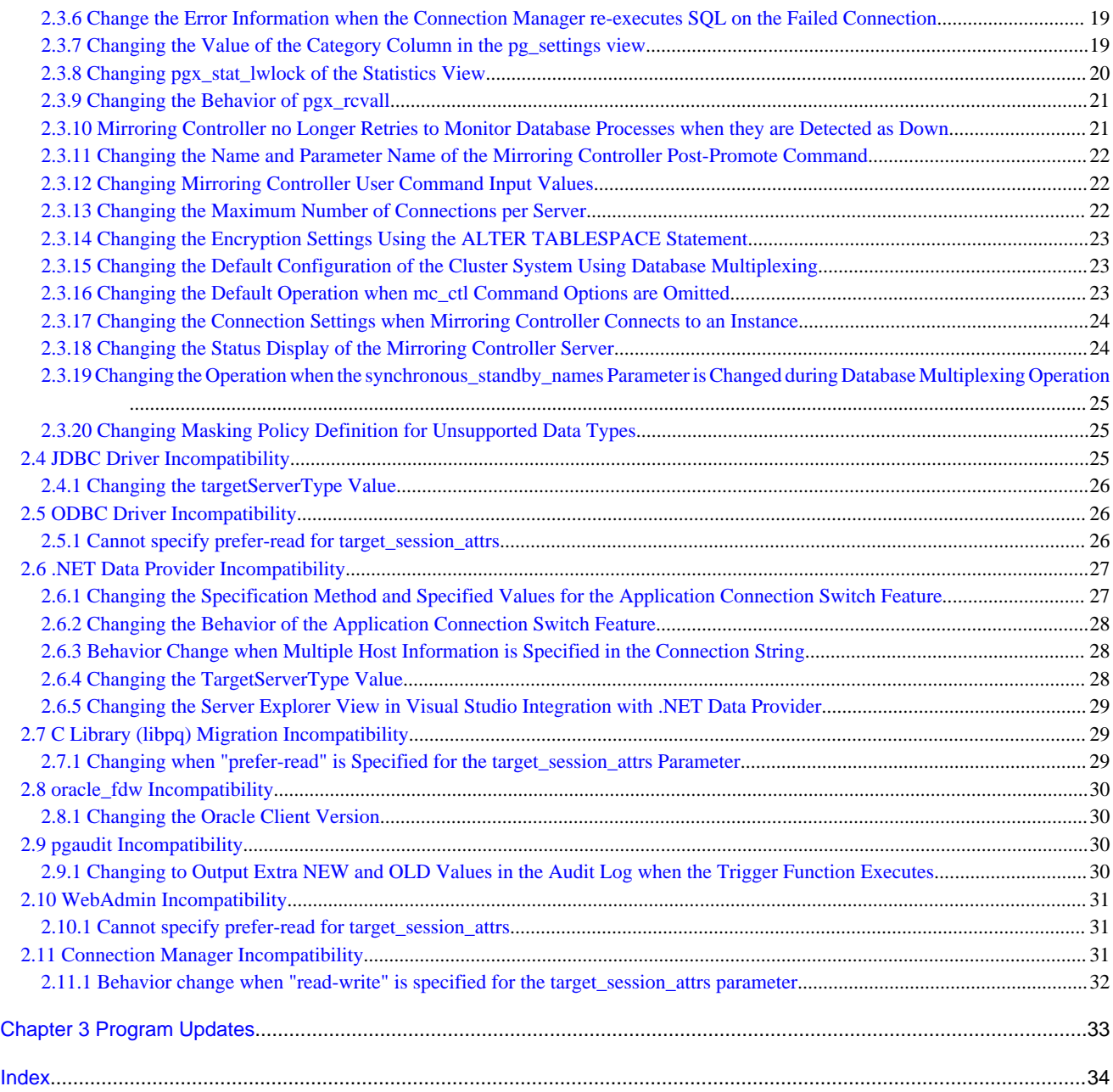

## <span id="page-6-0"></span>**Chapter 1 New Features and Improvements**

This chapter explains Fujitsu Enterprise Postgres new features and improvements added in this version.

| <b>Version and</b><br>level | <b>Classification</b>                              | <b>Feature</b>                                                             | <b>Provided</b><br>in AE | <b>Provided</b><br>in SE |
|-----------------------------|----------------------------------------------------|----------------------------------------------------------------------------|--------------------------|--------------------------|
| 15                          | Security                                           | <b>Confidentiality Management</b>                                          | Y                        | N                        |
|                             |                                                    | <b>Cloud-based Key Management Service</b><br>Integration                   | Y                        | Y                        |
|                             | Auditing                                           | pgaudit Improvements                                                       | Y                        | N                        |
|                             | <b>OSS</b>                                         | PostgreSQL Rebase                                                          | Y                        | Y                        |
|                             |                                                    | <b>OSS</b> updates provided                                                | Y                        | Y                        |
|                             | Platform enhancement                               | <b>Additional Operating System Support</b><br>for Server Feature           | Y                        | Y                        |
|                             |                                                    | <b>Additional Operating System Support</b><br>for Client Feature           | Y                        | N                        |
|                             |                                                    | <b>Additional Operating System Support</b><br>for Server Assistant Feature | Y                        | N                        |
|                             | Application<br>Development                         | Add JDKs and JREs that can run JDBC<br>drivers                             | Y                        | Y                        |
|                             | Miscellaneous<br>(LD_LIBRARY_PATH<br>Improvements) | Additonal the DT_RUNPATH Attribute                                         | Y                        | Y                        |
|                             |                                                    | <b>About Building Applications and</b><br><b>Extensions</b>                | Y                        | Y                        |

Table 1.1 New features and improvements

## **1.1 Features Added in 15**

This section explains new features and improvements in Fujitsu Enterprise Postgres 15.

## **1.1.1 Security**

This section explains the new features and improvements related to security:

- Confidentiality Management
- Cloud-based Key Management Service Integration

### 1.1.1.1 Confidentiality Management

The confidentiality management function is provided to assist in the design and operation of access control for databases. This reduces the man-hours required to manage complicated access control.

![](_page_6_Picture_12.jpeg)

Refer to the Security Operation Guide for more information. 

## 1.1.1.2 Cloud-based Key Management Service Integration

Cloud-based key management service integration is now available. Plug-in mechanisms for calling system service communication adapters in the cloud and data encryption key sharing are now supported.

<span id="page-7-0"></span>![](_page_7_Picture_0.jpeg)

Refer to "Using Transparent Data Encryption with Key Management Systems as Keystores" in the Operation Guide for more information,

## **1.1.2 Auditing**

This section describes new features and improvements related to auditing.

- pgaudit Improvements

### 1.1.2.1 pgaudit Improvements

The audit log disconnections parameter has been added.

![](_page_7_Picture_7.jpeg)

Refer to Security Operations Guide for more information, 

## **1.1.3 OSS**

This section explains the new feature related to OSS:

- PostgreSQL Rebase
- OSS Updates Provided

#### 1.1.3.1 PostgreSQL Rebase

The PostgreSQL version that Fujitsu Enterprise Postgres is based on is 15.0.

 See Refer to "PostgreSQL Version Used for Fujitsu Enterprise Postgres" in the Installation and Setup Guide for Server for more information.

### 1.1.3.2 OSS Updates Provided

The OSS provided by Fujitsu Enterprise Postgres has been updated.

![](_page_7_Picture_18.jpeg)

Refer to "OSS Supported by Fujitsu Enterprise Postgres" in the General Description for details.

## **1.1.4 Platform Enhancement**

This section explains the new features related to platform enhancement:

- Additional operating system support for server
- Additional operating system support for client
- Additional operating system support for server assistant

### 1.1.4.1 Additional Operating System Support for Server Feature

The following additional operating system is supported:

- RHEL9

<span id="page-8-0"></span>![](_page_8_Picture_0.jpeg)

Refer to "Required Operating System" in the Installation and Setup Guide for Server for more information,

### 1.1.4.2 Additional Operating System Support for Client Feature

The following additional operating system is supported:

- RHEL9

![](_page_8_Picture_5.jpeg)

Refer to "Required Operating System" in the Installation and Setup Guide for Server for more information,

### 1.1.4.3 Additional Operating System Support for Server Assistant Feature

The following additional operating system is supported:

- RHEL9

![](_page_8_Picture_10.jpeg)

Refer to "Required Operating System" in the Installation and Setup Guide for Server Assistant for more information,

## **1.1.5 Application Development**

This section describes new features related to application development.

- Addition of JDKs and JREs on which the JDBC Driver can Work

### 1.1.5.1 Addition of JDKs and JREs on which the JDBC Driver can Work

The following JDKs and JREs have been added to the list of supported JDKs and JREs.

- JDK 17 and JRE 17

![](_page_8_Picture_18.jpeg)

Refer to "Related Software" in the Installation Guide for Client for details,

## **1.1.6 Miscellaneous (LD\_LIBRARY\_PATH Improvements)**

Describes the LD\_LIBRARY\_PATH improvements.

- Additonal the DT\_RUNPATH Attribute

- About Building Applications and Extensions

## 1.1.6.1 Additonal the DT\_RUNPATH Attribute

Add DT\_RUNPATH attribute to Fujitsu Enterprise Postgres programs.

This allows Fujitsu Enterprise Postgres programs to run without setting the environment variable LD\_LIBRARY\_PATH to the path to the installation directory/lib for Fujitsu Enterprise Postgres features.

### <span id="page-9-0"></span>1.1.6.2 About Building Applications and Extensions

If you are building an application that makes use of the shared libraries shipped with Fujitsu Enterprise Postgres, or an extension module for Fujitsu Enterprise Postgres, ensure that the DT\_RUNPATH attribute of the program is set to the path to the directory that contains those libraries.

This allows programs to run without setting the environment variable LD\_LIBRARY\_PATH to the path to the Fujitsu Enterprise Postgres installation directory/lib.

![](_page_9_Picture_3.jpeg)

Refer to about setting the DT\_RUNPATH attribute, see:

- "How to Build and Run an Application that Uses Shared Libraries" in the Application Development Guide
- "Build with PGXS" and "Build without PGXS" in "Setting Up and Removing OSS" in the Installation and Setup Guide for Server

You can also continue to set the environment variable LD\_LIBRARY\_PATH to the path to the Fujitsu Enterprise Postgres installation directory/lib, and run these programs without setting the DT\_RUNPATH attribute.

![](_page_9_Picture_8.jpeg)

# <span id="page-10-0"></span>**Chapter 2 Compatibility Information**

This chapter explains incompatible items and actions required when migrating from an earlier version to Fujitsu Enterprise Postgres 15. Check compatibility before migrating and take the appropriate action.

## **2.1 Installation/Setup Incompatibility**

![](_page_10_Picture_405.jpeg)

Y: Incompatibility exists

N: Incompatibility does not exist

## **2.1.1 Removing Operating System Support for Client Feature**

#### **Incompatibility**

In FUJITSU Enterprise Postgres 13 SP1 or later, the following operating systems have been removed.

- Windows Server(R) 2012
- Windows Server(R) 2012 R2

#### **Action method**

None.

## <span id="page-11-0"></span>**2.1.2 Removing Operating System Support for Client Feature**

#### **Incompatibility**

In FUJITSU Enterprise Postgres 13 or later, the following operating systems have been removed.

- SLES 12 SP4 or earlier

#### **Action method**

None.

## **2.1.3 Removing Operating System Support for Server Feature**

#### **Incompatibility**

In FUJITSU Enterprise Postgres 13 or later, the following operating systems have been removed.

- SLES 12 SP4 or earlier

#### **Action method**

None.

## **2.1.4 Changing kernel parameter settings when an instance is created with WebAdmin**

#### **Incompatibility**

For FUJITSU Enterprise Postgres 13 and later, changes kernel parameter settings for WebAdmin instance creation.

FUJITSU Enterprise Postgres 12 or earlier

![](_page_11_Picture_216.jpeg)

#### FUJITSU Enterprise Postgres 13 or later

![](_page_11_Picture_217.jpeg)

<span id="page-12-0"></span>![](_page_12_Picture_168.jpeg)

#### **Action method**

None.

## **2.1.5 Removing Operating System Support for Client Feature**

#### **Incompatibility**

In FUJITSU Enterprise Postgres 12 or later, the following operating systems have been removed.

- Windows $(R)$  7
- Windows Server(R) 2008
- RHEL6

Also, the 32 bit Linux client can no longer be installed because RHEL 6 has been removed from the operating system.

#### **Action method**

None.

## **2.1.6 Removing Operating System Support for Server Feature**

#### **Incompatibility**

In FUJITSU Enterprise Postgres 12 or later, the following operating systems have been removed.

- RHEL6

#### **Action method**

None.

## <span id="page-13-0"></span>**2.1.7 Changing the Way OSS is Set Up**

#### **Incompatibility**

FUJITSU Enterprise Postgres 12 or later do not place OSS extension modules in the executable directory. The OSS extension modules must be placed in the executable directory when you set up OSS.

Refer to "Setting Up and Removing OSS" in the Installation and Setup Guide for Server for details.

#### **Action method**

None.

## **2.1.8 Modifying Pgpool-II Installation Handling**

#### **Incompatibility**

For FUJITSU Enterprise Postgres 12 or later, Pgpool-II is not automatically installed when you install the server. Therefore, if you want to take advantage of Pgpool-II, install it separately from the server installation.

The extension modules required for the database server are shipped with the server program. You should set up Pgpool-II on the database server side, even if Pgpool-II is to be used on a different server than the database server.

Refer to "Setting Up and Removing OSS" in the Installation and Setup Guide for Server for details.

#### **Action method**

None.

## **2.1.9 Changing Core and Log File Paths when Instance is Created with WebAdmin**

#### **Incompatibility**

In FUJITSU Enterprise Postgres 12 or later, change the core and log file paths when creating an instance in WebAdmin.

FUJITSU Enterprise Postgres 11 or earlier

Log File Path: /var/tmp/fsep\_version/instanceAdminUser\_instanceNamePortNumber/log

Core File Path: /var/tmp/fsep\_version/instanceAdminUser\_instanceNamePortNumber/core

version: product version\_edition\_architecture

[Example]

Log File Path: /var/tmp/fsep\_110\_AE\_64/naomi\_myinst27599/log

Core File Path: /var/tmp/fsep\_110\_AE\_64/naomi\_myinst27599/core

#### FUJITSU Enterprise Postgres 12

Log File Path: /var/tmp/fsep\_version/instanceAdminUser\_instanceNamePortNumber/log

Core File Path: /var/tmp/fsep\_version/instanceAdminUser\_instanceNamePortNumber/core

version: product version\_WA\_architecture

[Example]

Log File Path: /var/tmp/fsep\_120\_WA\_64/naomi\_myinst27599/core

Core File Path: /var/tmp/fsep\_120\_WA\_64/naomi\_myinst27599/log

#### **Action method**

None.

## <span id="page-14-0"></span>**2.1.10 Renaming WebAdmin Services**

#### **Incompatibility**

In FUJITSU Enterprise Postgres 12 or later, change the service name registered when you set up WebAdmin.

FUJITSU Enterprise Postgres 11 or earlier

fsep\_xSPz\_edition\_64\_WebAdmin\_Port1

fsep\_xSPz\_edition\_64\_WebAdmin\_Port2

FUJITSU Enterprise Postgres 12 or later

fsep\_xSPz\_WA\_64\_WebAdmin\_Port1

fsep\_xSPz\_WA\_64\_WebAdmin\_Port2

#### **Action method**

None.

### **2.1.11 Changing the Features Targeted for Installation in a 64-bit Environment**

#### **Incompatibility**

32 bit Linux client can no longer be installed on RHEL7 in FUJITSU Enterprise Postgres 10 or later.

Note: 32 bit Linux client can install on RHEL6 in FUJITSU Enterprise Postgres 11 or earlier.

#### **Action method**

None.

## **2.1.12 Changing the Access Permissions of the Windows Client Installation Folder**

#### **Incompatibility**

When changed for install folder the Windows client from default, the access permissions of the installed files and folder changes to read and execute.

The above changes apply to non-administrators.

This incompatibility occurs with all supported Windows client operating systems. Refer to "Required Operating System" in the Installation and Setup Guide for Client for information on the operating environment.

#### **Action method**

This change was made simply to enhance security, therefore, no action is normally required.

However, if existing access permissions are required, this change can be reverted by running *installDir*\setup\revert\_cacls.bat as an administrator after installation.

### **2.1.13 Changing the WebAdmin Installation Method**

#### **Incompatibility**

In FUJITSU Enterprise Postgres 9.6 or later, WebAdmin is not installed automatically during server installation. Therefore, install WebAdmin separately.

#### <span id="page-15-0"></span>**Action method**

None.

## **2.2 Application Migration Incompatibility**

![](_page_15_Picture_393.jpeg)

Y: Incompatibility exists

N: Incompatibility does not exist

## **2.2.1 Changing the OID of the Data Type (NCHAR type) that Handles National Characters**

#### **Incompatible**

In Fujitsu Enterprise Postgres 15, OIDs for national character data types (NCHAR types) have changed.

#### **Action method**

If you are using a national character data type (NCHAR type), recompile the application and run it with Fujistu Enterprise Postgres 15 or later clients.

## <span id="page-16-0"></span>**2.2.2 Changed the Specification Method of the Application Connection Switch Feature**

#### **Incompatible**

In Fujitsu Enterprise Postgres 15, the name of the "target server" specified by the application connection switch feature will be changed.

#### **Action method**

For applications that specify a target server as the application connection switch feature, change the target server according to the table below, recompile, and then execute using a client of Fujistu Enterprise Postgres 15 or later.

#### Table 2.1 Specified name of the target server.

![](_page_16_Picture_145.jpeg)

## **2.2.3 Changes in ecpg/ecobpg Handling of Zero-Length Unicode Identifiers**

#### **Incompatible**

In Fujitsu Enterprise Postgres 15, if the SQL statement contains a zero-length Unicode identifier, Change precompilation to fail.

#### **Action method**

None.

## **2.2.4 Changing the display result when data masking is applied to NaN, infinity, -infinity**

#### **Incompatibility**

In FUJITSU Enterprise Postgres 14, the display result when data masking is applied to NaN, infinity, and -infinity will be changed.

#### FUJITSU Enterprise Postgres 13 SP1 or earlier

If the float type NaN, infinity, and -infinity are partially masking with (9,1,2), the following will be displayed.

```
NaN : 99
Infinity : 99
-Infinity : 99
```
#### FUJITSU Enterprise Postgres 14 or later

If the float type NaN, infinity, and -infinity are partially masking with (9,1,2), the following will be displayed.

```
NaN : NaN
Infinity : Infinity
-Infinity : -Infinity
```
#### **Action method**

If the application is analyzing the SQL masking output result, please consider the non-numeric output result and correct it.

## **2.2.5 Changing the Valid Range of Identifiers Defined by the DECLARE STATEMENT statement**

#### **Incompatibility**

In FUJITSU Enterprise Postgres 14 will change the valid range of identifiers defined by a DECLARE STATEMENT statement in ecpg/ ecobpg.

#### <span id="page-17-0"></span>FUJITSU Enterprise Postgres 13 SP1 or earlier

The valid range is now per process.

#### FUJITSU Enterprise Postgres 14 or later

The valid range is now per file.

#### **Action method**

None.

### **2.2.6 Changing Precompile Results**

#### **Incompatibility**

In FUJITSU Enterprise Postgres 14 removed the ECPGdeclare/ECPGopen function. Therefore, results precompiled from earlier versions of FUJITSU Enterprise Postgres will not be available in FUJITSU Enterprise Postgres 14.

#### **Action method**

Rebuild the application.

## **2.2.7 Changing the Trigger Replacement Process**

#### **Incompatibility**

In FUJITSU Enterprise Postgres 14 will change restricted triggers to not be supported by replace operations (OR REPLACE).

#### FUJITSU Enterprise Postgres 13 SP1 or earlier

You can replace a constraint trigger.

[Example]

```
=# CREATE OR REPLACE CONSTRAINT TRIGGER my_constraint_trigger AFTER DELETE ON my_table
```
-# FOR EACH ROW

```
-# EXECUTE PROCEDURE funcA();
CREATE TRIGGER
```
#### FUJITSU Enterprise Postgres 14 or later

It does not support replacing a constraint trigger.

[Example]

=# CREATE OR REPLACE CONSTRAINT TRIGGER my\_constraint\_trigger AFTER DELETE ON my\_table -# FOR EACH ROW -# EXECUTE PROCEDURE funcA(); ERROR: CREATE OR REPLACE CONSTRAINT TRIGGER is not supported

#### **Action method**

None.

## **2.2.8 Change the "elif" Statement Behavior in ecobpg**

#### **Incompatibility**

The "elif" statement now works correctly with FUJITSU Enterprise Postgres 13.

FUJITSU Enterprise Postgres 12 or earlier

The decision of the "elif" statement is made whether or not the "ifdef/ifndef" condition is met.

[Example]

```
000000 EXEC SQL ifdef DEF1 END-EXEC.
000000 Operation (1).
000000 EXEC SQL elif DEF2 END-EXEC.
000000 Operation (2).
000000 EXEC SQL else END-EXEC.
000000 Operation (3).
```
If "DEF1" and "DEF2" are true, both "Operation (1)" and "Operation (2)" are executed.

#### FUJITSU Enterprise Postgres 13 or later

If the condition "ifdef/ifndef" is met, the judgment of the "elif" statement is not enforced.

[Example]

```
000000 EXEC SQL ifdef DEF1 END-EXEC.
000000 Operation (1).
000000 EXEC SQL elif DEF2 END-EXEC.
000000 Operation (2).
000000 EXEC SQL else END-EXEC.
000000 Operation (3).
```
If "DEF1" and "DEF2" are true, only "Operation (1)" is executed.

#### **Action method**

Check your existing application and fix the elif statement to work correctly.

## **2.2.9 Changed to Error when Running an Operator or Function that Returns non Data Types for Masking Type**

#### **Incompatibility**

In FUJITSU Enterprise Postgres 12, changed to error when running an operator or function that returns non Data Types for Masking type.

#### FUJITSU Enterprise Postgres 11 or earlier

In the following cases, the operator or function in 3) may be executed without masking.

This is an incorrect result because the data containing the masking column is performed without masking.

1) Create a Masking policy. and

2) Execute a SELECT statement. and

3) Execute an operator or function in the SELECT statement of 2). and

4) The operator or function argument of 3) includes a subquery. and

5) The operator or function argument of 3) contains the column to be protected created in 1). and

6) The operator or function of 3) returns a type not listed in "Data Types for Masking" in "Operation Guide".

#### FUJITSU Enterprise Postgres 12 or later

Operator or function results of 3) in the following error.

ERROR: The output data type is incompatible with the confidential policy. HINT: Data type of the result value(s) produced by expression/function using confidential columns is not supported by Data masking module. Consider removing confidential columns from such expressions/functions.

This is correct because the operator or function returns a data type not listed in "Data Types for Masking" in "Operation Guide".

#### **Action method**

Do one of the following to ensure that the results are identical to those of FUJITSU Enterprise Postgres 11 and earlier:

1) Modify the Masking policy to prevent masking from being performed for the user executing the SQL.

<span id="page-19-0"></span>2) Modify SQL to not use operators or functions that return types not listed in "Data Types for Masking" in "Operation Guide".

## **2.2.10 Changing the Method of Specifying the Application Connection Switch Feature**

#### **Incompatibility**

The target server specified using the application connection switch feature is changed to the same name as that of PostgreSQL.

#### **Action method**

Use the FUJITSU Enterprise Postgres 10 or later client to execute applications that have the target server specified as the application connection switch feature after changing the target server and specified value as listed below and recompiling.

Specified name of the target server

![](_page_19_Picture_239.jpeg)

Specified value for the target server

![](_page_19_Picture_240.jpeg)

## **2.2.11 PostgreSQL Compatibility of Embedded SQL Applications in C and COBOL**

#### **Incompatibility**

Embedded SQL applications in C and COBOL that were compiled with FUJITSU Enterprise Postgres 9.6 or earlier cannot be used in the FUJITSU Enterprise Postgres 10 client.

#### **Action method**

Use the FUJITSU Enterprise Postgres 10 or later client to execute the applications only after recompiling them with the FUJITSU Enterprise Postgres 10 or later client.

## <span id="page-20-0"></span>**2.2.12 Changing Vertical Clustered Index (VCI)**

#### **Incompatibility**

The functions below have been added to the functions for which VCI is not used.

![](_page_20_Picture_244.jpeg)

#### **Action method**

To use VCI, specify the second argument when using the age function, and specify other functions as subqueries.

[Example]

Before: select age(column A), current\_date from table

After: select age(column A, now()), (select current\_date) from table

## **2.2.13 Changing how to Use the Features Compatible with Oracle Databases**

#### **Incompatibility**

In FUJITSU Enterprise Postgres 9.6 or later, to use the features compatible with Oracle databases, create a new instance and execute the following command for the "postgres" and "template1" databases:

CREATE EXTENSION oracle\_compatible

#### **Action method**

None.

## **2.3 Operation Migration Incompatibility**

![](_page_20_Picture_245.jpeg)

<span id="page-21-0"></span>![](_page_21_Picture_499.jpeg)

Y: Incompatibility exists

N: Incompatibility does not exist

## **2.3.1 Abolition of Message Numbers**

#### **Incompatibility**

In Fujitsu Enterprise Postgres 15, the message number output at the end of the message is abolished.

Message numbers are output for messages output by Mirroring Controller.

#### <span id="page-22-0"></span>For FUJITSU Enterprise Postgres 14 SP1 or earlier

The message number was printed at the end of the message.

#### [example]

3D000: 2017-07-10 19:41:05 JST[13899]: [1-1] user=fepuser,db=fep,remote=127.0.0.1(51902) app=[unknown] FATAL: database "fep" does not exist (10571)

#### For Fujitsu Enterprise Postgres 15

No message number is output at the end of the message.

#### [example]

```
3D000: 2023-04-10 19:41:05 JST [13899]: [1-1] user = fepuser,db = fep,remote = 127.0.0.1(51902) 
app = [unknown] FATAL: database "fep" does not exist
```
#### **Action method**

None.

## **2.3.2 Adding the key\_name Column to the View pgx\_tde\_master\_key**

#### **Incompatibility**

In Fujitsu Enterprise Postgres 15, add a key\_name column to the view pgx\_tde\_master\_key.

#### **Action method**

None.

### **2.3.3 Changing the Output of the Status Mode of the cm\_ctl Command**

#### **Incompatibility**

Changes the display of the output of the status mode of the cm\_ctl command.

(If it has been modified by the P number PH21029, and you have applied an urgent fix that includes it, FUJITSU Enterprise Postgres 14 will work.)

When the cm\_ctl command was executed in status mode, there was omission of the output of the header "pid" displayed in "application\_information" which outputs the information of the application.

Correct the following in PH21029.

- Add ':' to 'application\_information' to output application information Output "application\_information:"
- Add the header "pid" output to "application\_information" Outputs "pid" whose header information is missing.
- Changes the number of digits in the numeric portion of connected\_time Change the display start position of the date and time connected to the conmgr process to correct the gap between the start position of the header and the numeric part. (5 digits backward)

This fix causes the following incompatibilities when running the cm\_ctl command in status mode:

- Add ":" to the display of "application\_information"
- Display the header "pid" in "application\_information"
- Change the output start position of the "connected\_time" header of "application\_information"
- Change the start of the date and time output of "connected\_time" in "application\_information" to 5 digits later.

<span id="page-23-0"></span>FUJITSU Enterprise Postgres 13 SP1 or earlier

```
application_information
addr port connected_time
10.xxx.x.xx 99999 21655 2021-10-20 09:18:51
```
#### FUJITSU Enterprise Postgres 14

```
application_information:
addr port pid connected_time
10.xxx.x.xx 99999 21655 2021-10-20 09:18:51
```
When analyzing the output of the cm\_ctl command in status mode in a batch or shell script, it may not work correctly if the header is referenced and the third is "connected\_time".

For example, when identifying a row of data (numeric part), a string up to the header "addr", "port", and "connected\_time" one row before is searched for and identified.

#### **Action method**

If you are using a batch or shell script to parse the output of the cm\_ctl command in status mode, modify it to take into account the number of digits in the header and numeric part of the output.

## **2.3.4 Rename column "master\_pid" in pgx\_loader\_state to "leader\_pid"**

#### **Incompatibility**

In FUJITSU Enterprise Postgres 14 renames column "master\_pid" to "leader\_pid" in the pgx\_loade\_state table.

#### **Action method**

None.

## **2.3.5 Adding a Message to Output when the Database Server watchdog detects that the Connection Manager is down**

#### **Incompatibility**

In FUJITSU Enterprise Postgres 12 SP1, when using the Connection Manager, if the database server watchdog detects that the Connection Manager is down, it will output a message to the database server.

Incompatibilities may occur if:

1) The application server is using the Connection Manager. and

2) The database server is running the watchdog process. and

3) 1) Application server or Connection Manager goes down.

#### FUJITSU Enterprise Postgres 12 or earlier

If the database server watchdog detects that the Connection Manager is down, the following message is not output.

WARNING: watchdog: error in heartbeat connection (20331): host=xxx.xxx.xxx.xxx port=xxxxx pid=xxxxx

#### FUJITSU Enterprise Postgres 12 SP1

If the database server watchdog detects that the Connection Manager is down, the following message may be output.

```
WARNING: watchdog: error in heartbeat connection (20331): host=xxx.xxx.xxx.xxx port=xxxxx
pid=xxxxx
```
#### <span id="page-24-0"></span>FUJITSU Enterprise Postgres 13 or later

If the database server watchdog detects that the Connection Manager is down, the following message is not output.

```
WARNING: watchdog: error in heartbeat connection (20331): host=xxx.xxx.xxx.xxx port=xxxxx
pid=xxxxx
```
#### **Action method**

If you are monitoring the database log for watchdog messages, change the monitoring setting to one that takes into account the possible output of these messages.

## **2.3.6 Change the Error Information when the Connection Manager reexecutes SQL on the Failed Connection**

#### **Incompatibility**

In FUJITSU Enterprise Postgres 12 SP1 allows an application using the Connection Manager to change the error information when attempting to execute SQL again on a connection that the Connection Manager has determined to be in error due to a database error.

The changed error information is included in the error presented in "Errors when an Application Connection Switch Occurs and Corresponding Actions" for each client driver in "Application Development Guide".

Incompatibilities may occur if the following conditions are met:

1) The application uses one of the following drivers. and

-libpq (C Library)

-ECPG (Embedded SQL in C)

2) You are using the Connection Manager. and

3) The database server to which the application in 1) was connected goes down. and

4) The Connection Manager notifies the application in 1) of an error when the database is down in 3). and

5) The application in 1) does not disconnect from the database server that is down, but executes SQL using the connection.

#### FUJITSU Enterprise Postgres 12 or earlier

The error information returned depends on the actual database server error condition.

#### FUJITSU Enterprise Postgres 12 SP1

The following error information is returned:

- For libpq (C Library): CONNECTION\_BAD (PQstatus () return value)
- For ECPG (Embedded SQL in C): 57P02 (SQLSTATE return value)

#### FUJITSU Enterprise Postgres 13 or later

The error information returned depends on the actual database server error condition.

#### **Action method**

Consider that the above error may be returned during the SQL error determination process.

Also, if you encounter an error about switching application destinations as described in "Errors when an Application Connection Switch Occurs and Corresponding Actions" for each client driver in "Application Development Guide", you should explicitly disconnect and reconnect or rerun the application.

### **2.3.7 Changing the Value of the Category Column in the pg\_settings view**

#### <span id="page-25-0"></span>**Incompatibility**

For FUJITSU Enterprise Postgres 13, change the value of the category column in the pg\_settings view.

FUJITSU Enterprise Postgres 12 or earlier

![](_page_25_Picture_182.jpeg)

This is an incorrect result because it is different from the original value.

#### FUJITSU Enterprise Postgres 13 or later

The correct value is the category column in the pg\_settings view.

#### **Action method**

Replaces the category column in the pg\_settings view with the values before migration, so that the results are the same as before migration.

## **2.3.8 Changing pgx\_stat\_lwlock of the Statistics View**

#### **Incompatibility**

In FUJITSU Enterprise Postgres 13, change the wait event name displayed in the lwlock\_name column of the statistics view pgx\_stat\_lwlock.

Wait Event Name

![](_page_25_Picture_183.jpeg)

<span id="page-26-0"></span>![](_page_26_Picture_157.jpeg)

\*1)Events added in FUJITSU Enterprise Postgres 9.6.

\*2)Events added in FUJITSU Enterprise Postgres 10.

\*3)Events added in FUJITSU Enterprise Postgres 11.

\*4)Events added in FUJITSU Enterprise Postgres 12.

#### **Action method**

None.

## **2.3.9 Changing the Behavior of pgx\_rcvall**

#### **Incompatibility**

In FUJITSU Enterprise Postgres 13, change the pgx\_rcvall command to fail if the -e option of the pgx\_rcvall command specifies a future time or if the -n option specifies a list appointment that does not exist.

#### FUJITSU Enterprise Postgres 12 or earlier

All archived WALs are applied for recovery if the -e option of the pgx\_rcvall command specifies a time in the future, or if the -n option specifies a list appointment that does not exist.

#### FUJITSU Enterprise Postgres 13 or later

The pgx\_rcvall command fails if the -e option of the pgx\_rcvall command specifies a time in the future, or if the -n option specifies a list appointment that does not exist.

#### **Action method**

Specify recovery objectives correctly, if necessary.

## **2.3.10 Mirroring Controller no Longer Retries to Monitor Database Processes when they are Detected as Down**

#### **Incompatibility**

For the FUJITSU Enterprise Postgres Mirroring Controller, change the heartbeat monitoring of the database process so that it does not retry monitoring when it detects down.

#### **Action method**

None.

## <span id="page-27-0"></span>**2.3.11 Changing the Name and Parameter Name of the Mirroring Controller Post-Promote Command**

#### **Incompatibility**

In the FUJITSU Enterprise Postgres 12 Mirroring Controller, change the name of the post-promote command, which is the state transition command, and the parameter name in the server configuration file that specifies the post-promote command.

FUJITSU Enterprise Postgres 11 or earlier

- Command Name

post-promote command

- The parameter name in the server configuration file that specifies the post-promote command

post\_promote\_command

FUJITSU Enterprise Postgres 12 or later

- Command Name

post-switch command

- The parameter name in the server configuration file that specifies the post-promote command

post\_switch\_command

#### **Action method**

The post\_promote\_command parameter in the server configuration file continues to be available in FUJITSU Enterprise Postgres 12 or later.If specified in the server configuration file, it acts as a post-switch command.You cannot specify the post\_promote\_command and post\_switch\_command parameters at the same time.

## **2.3.12 Changing Mirroring Controller User Command Input Values**

#### **Incompatibility**

Arguments (Fixed value: primarycenter) have been added to the following user commands:

- Fencing command of the database server
- Arbitration command
- Post-switch command
- Pre-detach command
- Post-attach command

#### **Action method**

If you are checking the number of arguments in a user command, increase the number of arguments by one.

### **2.3.13 Changing the Maximum Number of Connections per Server**

#### **Incompatibility**

The maximum number of connections per server is changed from 262,143 to 65,535.

#### **Action method**

None.

## <span id="page-28-0"></span>**2.3.14 Changing the Encryption Settings Using the ALTER TABLESPACE Statement**

#### **Incompatibility**

The ALTER TABLESPACE statement can be used to change the tablespace encryption settings if data is not stored in the tablespace.

#### **Action method**

None.

## **2.3.15 Changing the Default Configuration of the Cluster System Using Database Multiplexing**

#### **Incompatibility**

In FUJITSU Enterprise Postgres 10, a split brain will not occur if heartbeat monitoring using an admin network times out, so the default is changed to a system configuration requiring an arbitration server acting as a third party.

#### FUJITSU Enterprise Postgres 9.6 or earlier

A cluster system comprises two database servers.

#### FUJITSU Enterprise Postgres 10 or later

By default, a cluster system comprises two database servers and an arbitration server.

#### **Action method**

If selecting the same system configuration as that in FUJITSU Enterprise Postgres 9.6 or earlier, set the parameters below in the server configuration file to perform automatic degradation unconditionally when a heartbeat abnormality is detected during OS/server heartbeat monitoring.

- Parameter: heartbeat error action
- Value: fallback

## **2.3.16 Changing the Default Operation when mc\_ctl Command Options are Omitted**

#### **Incompatibility**

In FUJITSU Enterprise Postgres 10, the default operation when the mc\_ctl command options below are omitted has been changed:

- The -f option during start mode
- The -w option during start mode

#### FUJITSU Enterprise Postgres 9.6 or earlier

- If the -f option is omitted, automatic switching and disconnection immediately after the startup of Mirroring Controller will not be enabled.
- If the -w option is omitted, the system will not wait for operations to finish.

#### FUJITSU Enterprise Postgres 10 or later

- Even if the -f option is omitted, automatic switching and disconnection immediately after the startup of Mirroring Controller will be enabled.
- Even if the -w option is omitted, the system will wait for operations to finish.

#### <span id="page-29-0"></span>**Action method**

If selecting the same operation as that in FUJITSU Enterprise Postgres 9.6 or earlier, take the action below when executing start mode of the mc\_ctl command.

- If the -f option is omitted, specify the -F option.
- If the -w option is omitted, specify the -W option.

## **2.3.17 Changing the Connection Settings when Mirroring Controller Connects to an Instance**

#### **Incompatibility**

In FUJITSU Enterprise Postgres 10, Mirroring Controller changes the connection setting below when connecting to an instance to detect failure of each database element.

- Application name

FUJITSU Enterprise Postgres 9.6 or earlier

- The application name is an empty string.

FUJITSU Enterprise Postgres 10 or later

- The application name is 'mc\_agent'.

#### **Action method**

There is no method for changing the application name.

Therefore, if there is an application that identifies a database connection session of Mirroring Controller with the application name being an empty string, modify the process so that identification is performed using 'mc\_agent'.

## **2.3.18 Changing the Status Display of the Mirroring Controller Server**

#### **Incompatibility**

In FUJITSU Enterprise Postgres 10, the condition for displaying an abnormality for the process (WAL receive process) that receives transaction logs has been changed in regard to the server status display performed in status mode of the mc\_ctl command of Mirroring Controller.

- Role of the applicable server (host\_role): standby (standby)
- Display item: DBMS process status (db\_proc\_status)
- Display content: abnormal (abnormal process name) The applicability for incompatibility is determined based on whether 'wal\_receiver' is included in the abnormality process name.

#### FUJITSU Enterprise Postgres 9.6 or earlier

Displays an abnormality when Mirroring Controller detects that the WAL send process has stopped.

#### FUJITSU Enterprise Postgres 10 or later

Displays an abnormality when Mirroring Controller detects that a streaming replication connection has not been established with the primary server using the WAL receive process.

#### **Action method**

If there is an application that determines the WAL receive process status from the display content retrieved using status mode of the mc\_ctl command, modify as below to determine at the same level of accuracy as previously. However, this is not recommended due to incompatibilities accompanying the improvement in accuracy.

- If 'wal\_sender' is included in the abnormal process name displayed in the 'abnormal' db\_proc\_status item of the 'primary' host\_role, it is determined that an abnormality has occurred in the WAL receive process.

<span id="page-30-0"></span>- If 'wal\_sender' is not included in the abnormal process name displayed in the 'abnormal' db\_proc\_status item of the 'primary' host\_role, it is determined that an abnormality has not occurred in the WAL receive process.

### **2.3.19 Changing the Operation when the synchronous\_standby\_names Parameter is Changed during Database Multiplexing Operation**

#### **Incompatibility**

In FUJITSU Enterprise Postgres 9.6 or earlier, Mirroring Controller periodically accesses the database to retrieve the synchronous\_standby\_names parameter value using the SHOW command, and automatically recovers if changes are detected, in case the user accidentally changes the synchronous\_standby\_names parameter in postgresql.conf during database multiplexing mode. However, because this process uses the CPU of the database server for redundancy and SQL statements are executed with high frequency, these processes are not executed by default in FUJITSU Enterprise Postgres 10.

#### FUJITSU Enterprise Postgres 9.6 or earlier

Mirroring Controller checks if the synchronous standby names parameter in postgresql.conf has been mistakenly changed by the user.

#### FUJITSU Enterprise Postgres 10 or later

By default, Mirroring Controller does not check if the synchronous\_standby\_names parameter in postgresql.conf has been mistakenly changed by the user.

#### **Action method**

If selecting the same operation as that in FUJITSU Enterprise Postgres 9.6 or earlier, set the parameter below in the server definition file.

- Parameter: check\_synchronous\_standby\_names\_validation
- Value: 'on'

## **2.3.20 Changing Masking Policy Definition for Unsupported Data Types**

#### **Incompatibility**

The data masking feature of FUJITSU Enterprise Postgres is updated so that an error occurs when a masking policy is defined for a column of an unsupported data type (array type or timestamp with timezone type).

#### FUJITSU Enterprise Postgres 9.5

The definition of a masking policy for a column of array type or timestamp with timezone type ends normally, but an error occurs when accessing a column of a table for which the policy is defined.

#### FUJITSU Enterprise Postgres 9.6 or later

An error occurs when defining a masking policy for a column of array type or timestamp with timezone type.

#### **Action method**

If a policy that was defined in FUJITSU Enterprise Postgres 9.5 includes masking of a column of an unsupported data type (array type or timestamp with timezone type), perform one of the following in FUJITSU Enterprise Postgres 9.6 or later:

- Ignore the error if the masking policy contains columns of only these data types, or delete the policy with the pgx\_drop\_confidential\_policy system administration function.
- If the masking policy target contains columns of these data types and a supported data type, delete the problematic columns with the pgx\_alter\_confidential\_policy system function.

## **2.4 JDBC Driver Incompatibility**

<span id="page-31-0"></span>![](_page_31_Picture_239.jpeg)

Y: Incompatibility exists

N: Incompatibility does not exist

## **2.4.1 Changing the targetServerType Value**

#### **Incompatibility**

In FUJITSU Enterprise Postgres 13, the value of targetServerType specified in the connection string was changed. Therefore, the previously used values are no longer available.

#### **Action method**

If you specified a value for targetServerType, change the value as follows:

Any any any any any any

![](_page_31_Picture_240.jpeg)

### Table 2.2 Specified values for the target server

## **2.5 ODBC Driver Incompatibility**

![](_page_31_Picture_241.jpeg)

Y: Incompatibility exists

N: Incompatibility does not exist

## **2.5.1 Cannot specify prefer-read for target\_session\_attrs**

#### **Incompatibility**

FUJITSU Enterprise Postgres 14 users will not see the "prefer-read" radio button in the "Target\_Session\_Attrs" item of the data source option selection screen.

#### **Action method**

Select prefer-standby.

## <span id="page-32-0"></span>**2.6 .NET Data Provider Incompatibility**

![](_page_32_Picture_359.jpeg)

Y: Incompatibility exists

N: Incompatibility does not exist

## **2.6.1 Changing the Specification Method and Specified Values for the Application Connection Switch Feature**

#### **Incompatibility**

In Fujitsu Enterprise Postgres 15, the name of the "target server" specified by the connection switching function will be changed from "TargetServerType" to "TargetSessionAttributes", and the specified value will also be changed.

#### **Action method**

If the target server is specified, change the target server and specified value as follows.

![](_page_32_Picture_360.jpeg)

![](_page_32_Picture_361.jpeg)

<span id="page-33-0"></span>\*1: A primary server whose default transaction mode is read-only are not selected.

\*2: A primary server whose default transaction mode is read-only is also selected.

## **2.6.2 Changing the Behavior of the Application Connection Switch Feature**

#### **Incompatibility**

In Fujitsu Enterprise Postgres 15, when only one Host keyword is specified in the connection string, if a target server other than Any is specified, an exception will occur.

#### FUJITSU Enterprise Postgres 14 SP1 earlier

For example, if the connection string specifies "Host=host1, TargetServerType=primary", it will connect to host1 if host1 is the appropriate connection target.

#### Fujitsu Enterprise Postgres 15

For example, if "Host=host1, TargetSessionAttributes=primary" is specified in the connection string, an exception will always occur because the target server other than Any is specified for the specification of only one host information.

#### **Action method**

None.

## **2.6.3 Behavior Change when Multiple Host Information is Specified in the Connection String**

#### **Incompatibility**

In Fujitsu Enterprise Postgres 15, when multiple hosts are specified in the connection string, even if one of them has an empty string specified, if another connectable connection destination is specified, that connection destination will be connected. In the old version, if there was even one host with an empty string, an exception would occur at that point.

#### FUJITSU Enterprise Postgres 14 SP1 earlier

For example, if "Host = host1," is specified in the connection string, an exception will always occur because the second host information is an empty string.

#### Fujitsu Enterprise Postgres 15

For example, if the connection string specifies "Host = host1," and if host1 is reachable, it will connect to host1 without throwing an exception.

#### **Action method**

None.

## **2.6.4 Changing the TargetServerType Value**

#### **Incompatibility**

In FUJITSU Enterprise Postgres 13, the value of TargetServerType specified in the connection string was changed. Therefore, the previously used values are no longer available.

#### **Action method**

If you specified a value for TargetServerType, change the value as follows:

#### Table 2.4 Specified values for the target server

![](_page_33_Picture_168.jpeg)

<span id="page-34-0"></span>![](_page_34_Picture_227.jpeg)

## **2.6.5 Changing the Server Explorer View in Visual Studio Integration with .NET Data Provider**

#### **Incompatibility**

FUJITSU Enterprise Postgres 10 or later, the following changes occur when you view database resources in Server Explorer.

- "Schema Name.Table Name" display under the Tables folder.
- The Indexes folder is not displayed.
- The Triggers folder does not displayed.
- The Sequences folder is not displayed.
- The Procedures folder does not displayed.

#### **Action method**

None.

## **2.7 C Library (libpq) Migration Incompatibility**

![](_page_34_Picture_228.jpeg)

Y: Incompatibility exists

N: Incompatibility does not exist

## **2.7.1 Changing when "prefer-read" is Specified for the target\_session\_attrs Parameter**

#### **Incompatibility**

In FUJITSU Enterprise Postgres 14 changes the attach server priority if any of the following servers are specified simultaneously with "prefer-read" as the target\_session\_attrs parameter:

- Primary server (default\_transaction\_read\_only = ON)
- Standby server

FUJITSU Enterprise Postgres 13 SP1 or earlier

The primary server (default\_transaction\_read\_only = ON) and standby servers have the same priority.

#### FUJITSU Enterprise Postgres 14 or later

Standby servers connect in preference to primary servers (default\_transaction\_read\_only = ON).

#### <span id="page-35-0"></span>**Action method**

None.

## **2.8 oracle\_fdw Incompatibility**

![](_page_35_Picture_219.jpeg)

Y: Incompatibility exists

N: Incompatibility does not exist

## **2.8.1 Changing the Oracle Client Version**

#### **Incompatibility**

FUJITSU Enterprise Postgres 12 change the version of the Oracle client used to build oracle\_fdw to 11.2.

#### **Action method**

Use Oracle client version 11.2 or later.

Also,if a file named libclntsh.so.11.1 does not exist in OCI library, create a symbolic link named libclntsh.so.11.1.

## **2.9 pgaudit Incompatibility**

![](_page_35_Picture_220.jpeg)

Y: Incompatibility exists

N: Incompatibility does not exist

## **2.9.1 Changing to Output Extra NEW and OLD Values in the Audit Log when the Trigger Function Executes**

#### **Incompatibility**

In FUJITSU Enterprise Postgres 13, the trigger function additionally outputs NEW and OLD values to the audit log when the pgaudit.log\_parameter is set to on.

FUJITSU Enterprise Postgres 12 or earlier

The following (18) does not output the values of NEW, OLD.

#### [Example]

AUDIT: SESSION,WRITE,2020-09-03 07:07:39 UTC,  $(1)$   $(2)$   $(3)$
```
[local],9775,psql,k5user,postgres,3/536, 1, 2, INSERT, ,
(4) (5) (6) (7) (8) (9) (10)(11)(12)(13)TABLE,public.trig_audit, ,
(14) (15) (16)
 "INSERT INTO trig_audit SELECT 'U', now(), user, OLD.*, NEW.*",
(17)
trig_audit AFTER ROW UPDATE 92027 trig_test trig_test public 0 f aaaa
(18)
```
FUJITSU Enterprise Postgres 13 or later

NEW, OLD values are output.

[Example]

```
AUDIT: SESSION,WRITE,2020-09-03 07:07:39 UTC, 
[local],9775,psql,k5user,postgres,3/536,1,2,INSERT,,TABLE,public.
trig_audit,,
"INSERT INTO trig_audit SELECT 'U', now(), user, OLD.*, NEW.*",
(bbb) (aaa) trig_audit AFTER ROW UPDATE 92027 trig_test trig_test
public 0 f aaaa
```
### **Action method**

If you are using an application that works by monitoring the string that the trigger function output to the audit log, modify the application to work with the NEW and OLD values.

# **2.10 WebAdmin Incompatibility**

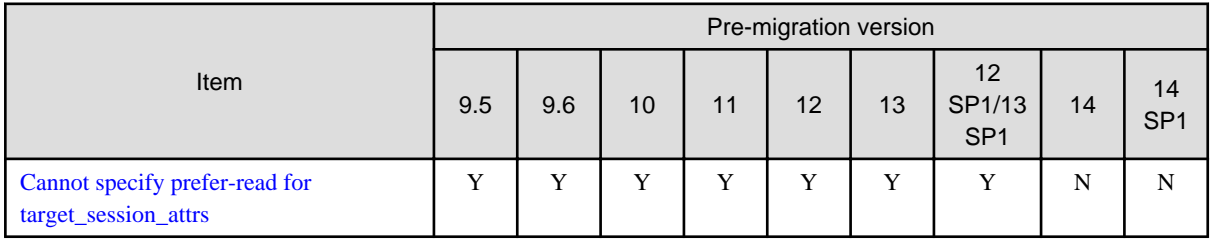

Y: Incompatibility exists

N: Incompatibility does not exist

# **2.10.1 Cannot specify prefer-read for target\_session\_attrs**

#### **Incompatibility**

FUJITSU Enterprise Postgres 14 will no longer allow prefer-read to target\_session\_attrs as a connection method to an upstream server that is specified when creating an instance of a standby server.

### **Action method**

Specify prefer-standby.

# **2.11 Connection Manager Incompatibility**

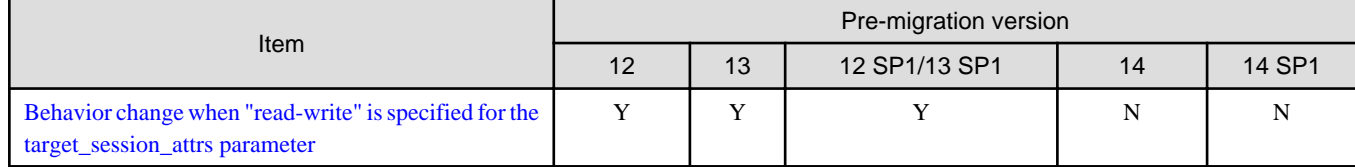

<span id="page-37-0"></span>Y: Incompatibility exists

N: Incompatibility does not exist

# **2.11.1 Behavior change when "read-write" is specified for the target\_session\_attrs parameter**

### **Incompatibility**

FUJITSU Enterprise Postgres 13 SP1 or earlier

May be connected to primary server (default\_transaction\_read\_only = ON).

#### FUJITSU Enterprise Postgres 14 or later

It is not connected to the primary server (default\_transaction\_read\_only = ON).

### **Action method**

For FUJITSU Enterprise Postgres 13 SP1 and earlier, specify "primary" for the target\_session\_attrs parameter.

# <span id="page-38-0"></span>**Chapter 3 Program Updates**

For program fix information, see "Program Updates".

# **Index**

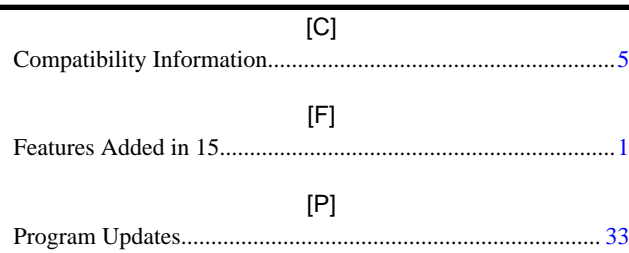

Fujitsu Enterprise Postgres 15 for x86

Release Notes

Windows

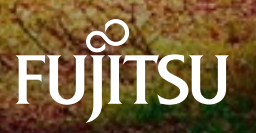

B1WS-1470-01ENZ0(02) August-2023

# **Preface**

### **Purpose of this document**

This document provides release information for Fujitsu Enterprise Postgres.

### **Structure of this document**

This document is structured as follows:

[Chapter 1 New Features and Improvements](#page-44-0)

Explains the new features and improvements in this version.

[Chapter 2 Compatibility Information](#page-47-0)

Provides information regarding compatibility.

#### **Export restrictions**

Exportation/release of this document may require necessary procedures in accordance with the regulations of your resident country and/or US export control laws.

### **Issue date and version**

```
Edition 1.2: August 2023
Edition 1.1: June 2023
Edition 1.0: April 2023
```
### **Copyright**

Copyright 2015-2023 Fujitsu Limited

# Revision History

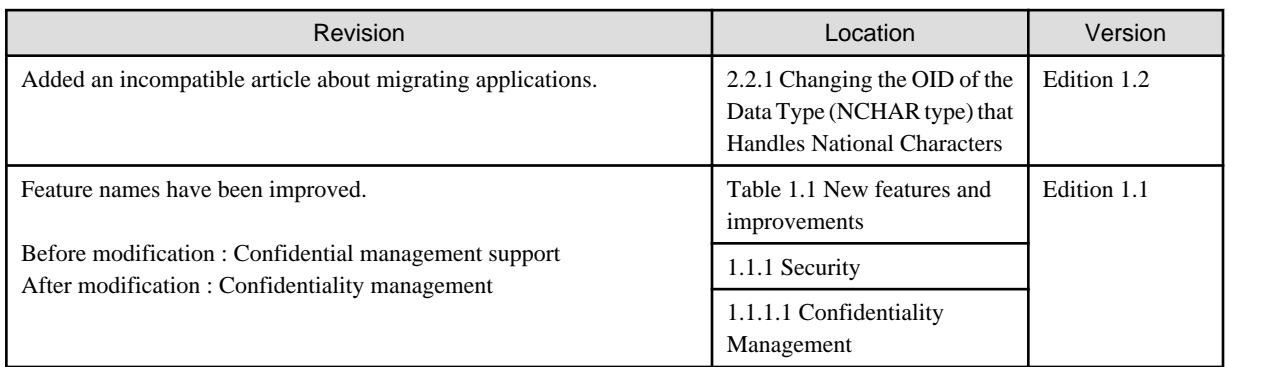

# **Contents**

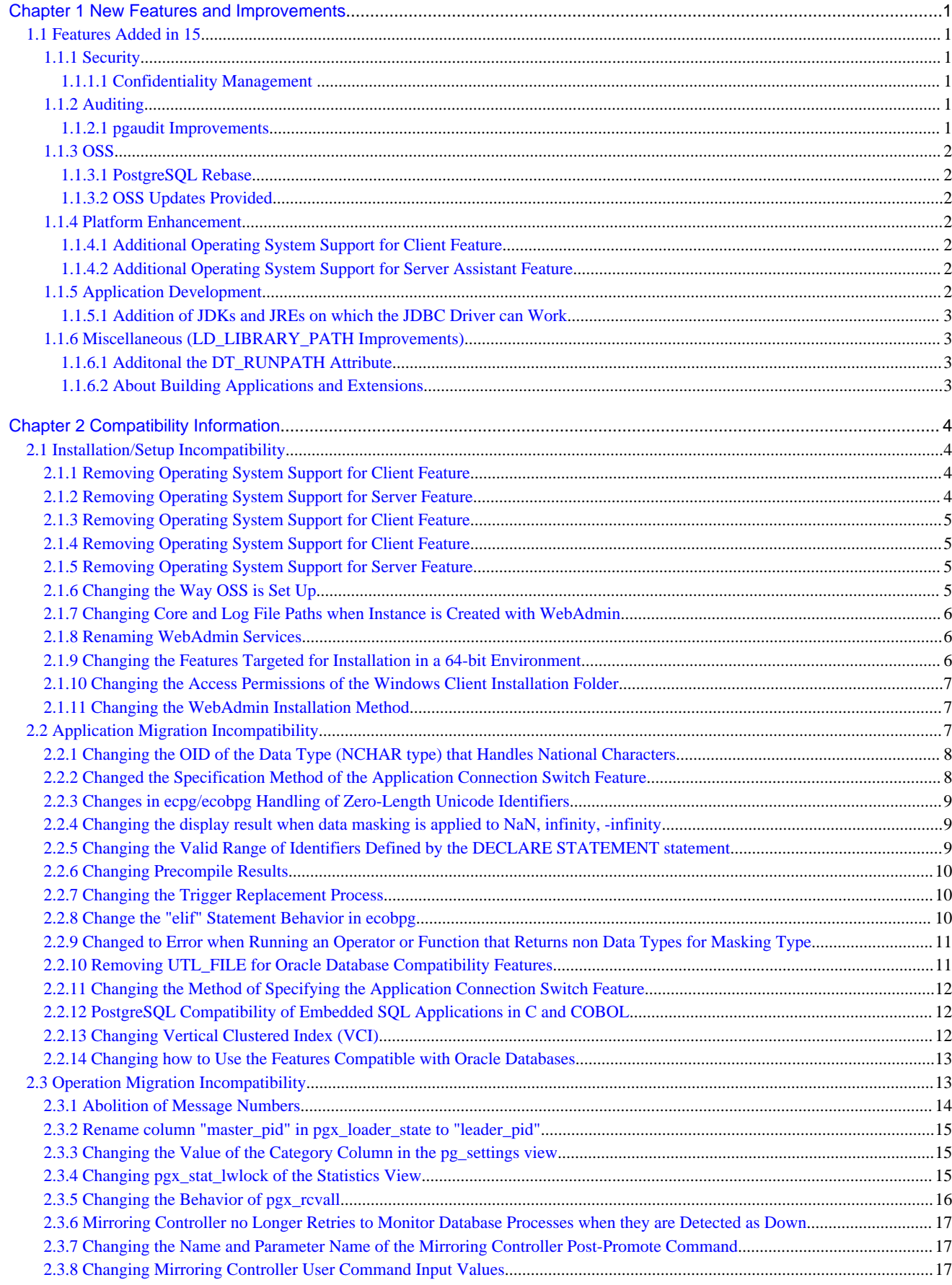

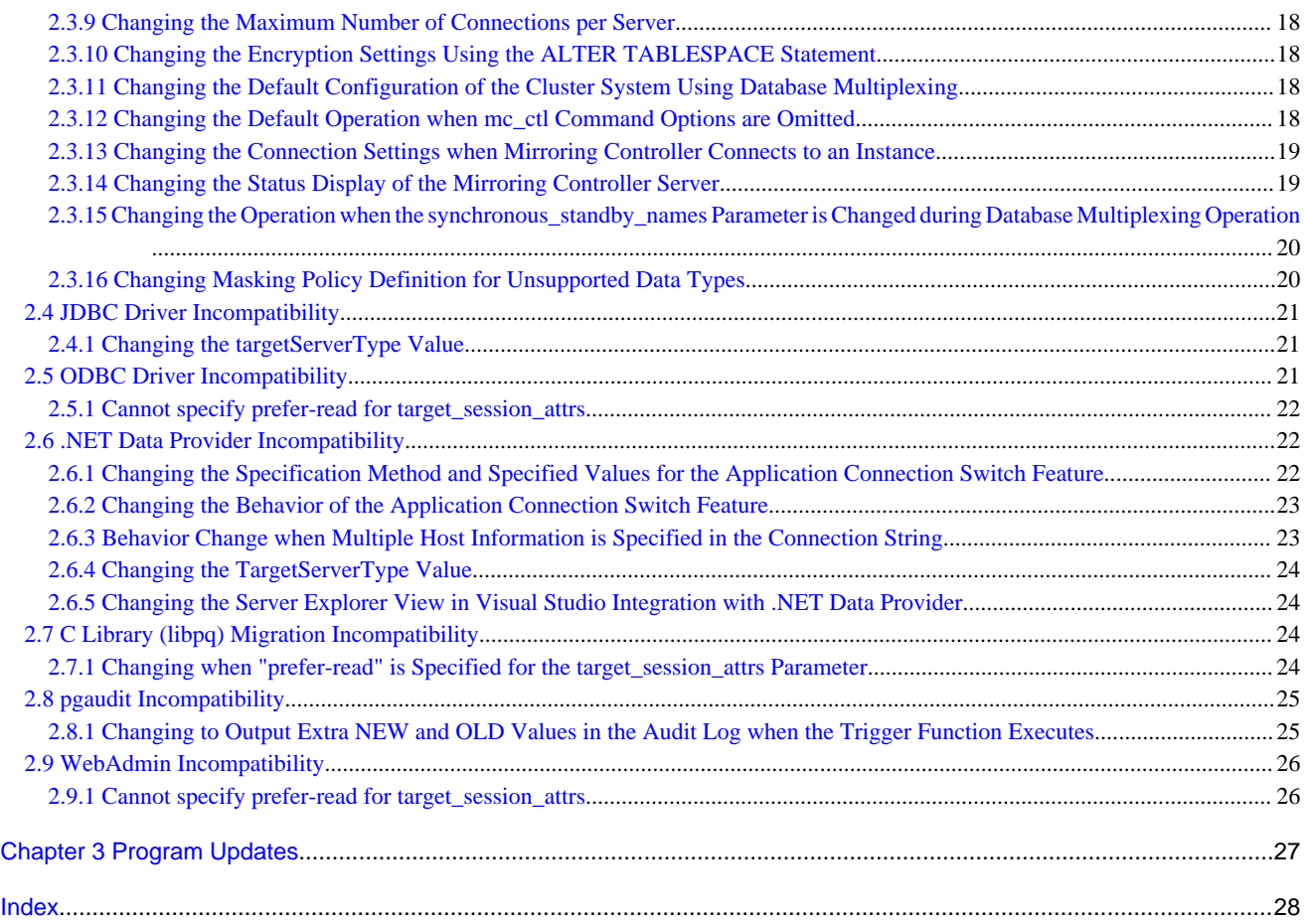

# <span id="page-44-0"></span>**Chapter 1 New Features and Improvements**

This chapter explains Fujitsu Enterprise Postgres new features and improvements added in this version.

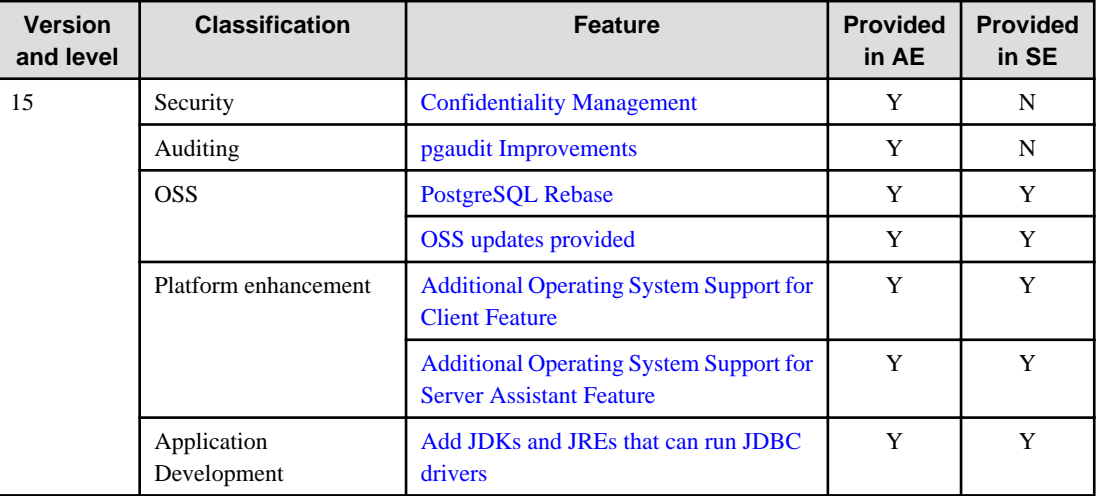

### Table 1.1 New features and improvements

# **1.1 Features Added in 15**

This section explains new features and improvements in Fujitsu Enterprise Postgres 15.

## **1.1.1 Security**

This section explains the new features and improvements related to security:

- Confidentiality Management

### 1.1.1.1 Confidentiality Management

The confidentiality management function is provided to assist in the design and operation of access control for databases. This reduces the man-hours required to manage complicated access control.

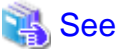

Refer to the Security Operation Guide for more information. 

## **1.1.2 Auditing**

This section describes new features and improvements related to auditing.

- pgaudit Improvements

### 1.1.2.1 pgaudit Improvements

The audit\_log\_disconnections parameter has been added.

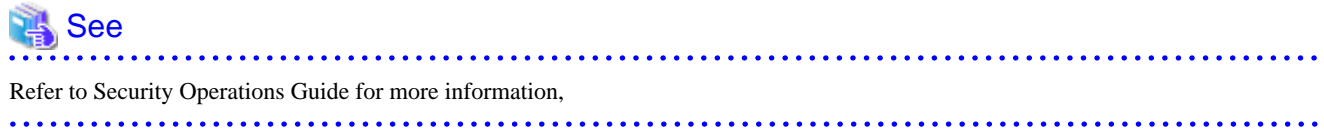

## <span id="page-45-0"></span>**1.1.3 OSS**

This section explains the new feature related to OSS:

- PostgreSQL Rebase
- OSS Updates Provided

### 1.1.3.1 PostgreSQL Rebase

The PostgreSQL version that Fujitsu Enterprise Postgres is based on is 15.0.

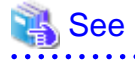

Refer to "PostgreSQL Version Used for Fujitsu Enterprise Postgres" in the Installation and Setup Guide for Server for more information. 

### 1.1.3.2 OSS Updates Provided

The OSS provided by Fujitsu Enterprise Postgres has been updated.

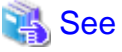

. . . . . . . . . . . . . . Refer to "OSS Supported by Fujitsu Enterprise Postgres" in the General Description for details.

# **1.1.4 Platform Enhancement**

This section explains the new features related to platform enhancement:

- Additional operating system support for client
- Additional operating system support for server assistant

### 1.1.4.1 Additional Operating System Support for Client Feature

The following additional operating system is supported:

- RHEL9

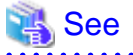

Refer to "Required Operating System" in the Installation and Setup Guide for Server for more information,

### 1.1.4.2 Additional Operating System Support for Server Assistant Feature

The following additional operating system is supported:

- RHEL9

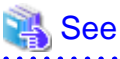

Refer to "Required Operating System" in the Installation and Setup Guide for Server Assistant for more information,

### **1.1.5 Application Development**

This section describes new features related to application development.

- Addition of JDKs and JREs on which the JDBC Driver can Work

### <span id="page-46-0"></span>1.1.5.1 Addition of JDKs and JREs on which the JDBC Driver can Work

The following JDKs and JREs have been added to the list of supported JDKs and JREs.

- JDK 17 and JRE 17

# See

Refer to "Related Software" in the Installation Guide for Client for details, 

# **1.1.6 Miscellaneous (LD\_LIBRARY\_PATH Improvements)**

Describes the LD\_LIBRARY\_PATH improvements.

- Additonal the DT\_RUNPATH Attribute
- About Building Applications and Extensions

### 1.1.6.1 Additonal the DT\_RUNPATH Attribute

Add DT\_RUNPATH attribute to Fujitsu Enterprise Postgres programs.

This allows Fujitsu Enterprise Postgres programs to run without setting the environment variable LD\_LIBRARY\_PATH to the path to the installation directory/lib for Fujitsu Enterprise Postgres features.

### 1.1.6.2 About Building Applications and Extensions

If you are building an application that makes use of the shared libraries shipped with Fujitsu Enterprise Postgres, or an extension module for Fujitsu Enterprise Postgres, ensure that the DT\_RUNPATH attribute of the program is set to the path to the directory that contains those libraries.

This allows programs to run without setting the environment variable LD\_LIBRARY\_PATH to the path to the Fujitsu Enterprise Postgres installation directory/lib.

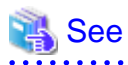

Refer to about setting the DT\_RUNPATH attribute, see:

- "How to Build and Run an Application that Uses Shared Libraries" in the Application Development Guide

- "Build with PGXS" and "Build without PGXS" in "Setting Up and Removing OSS" in the Installation and Setup Guide for Server 

You can also continue to set the environment variable LD\_LIBRARY\_PATH to the path to the Fujitsu Enterprise Postgres installation directory/lib, and run these programs without setting the DT\_RUNPATH attribute.

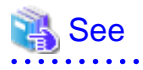

For notes on setting the environment variable LD\_LIBRARY\_PATH, refer to "When DT\_RUNPATH cannot be set" in "How to Build and Run an Application that Uses Shared Libraries" in the Application Development Guide.

# <span id="page-47-0"></span>**Chapter 2 Compatibility Information**

This chapter explains incompatible items and actions required when migrating from an earlier version to Fujitsu Enterprise Postgres 15. Check compatibility before migrating and take the appropriate action.

# **2.1 Installation/Setup Incompatibility**

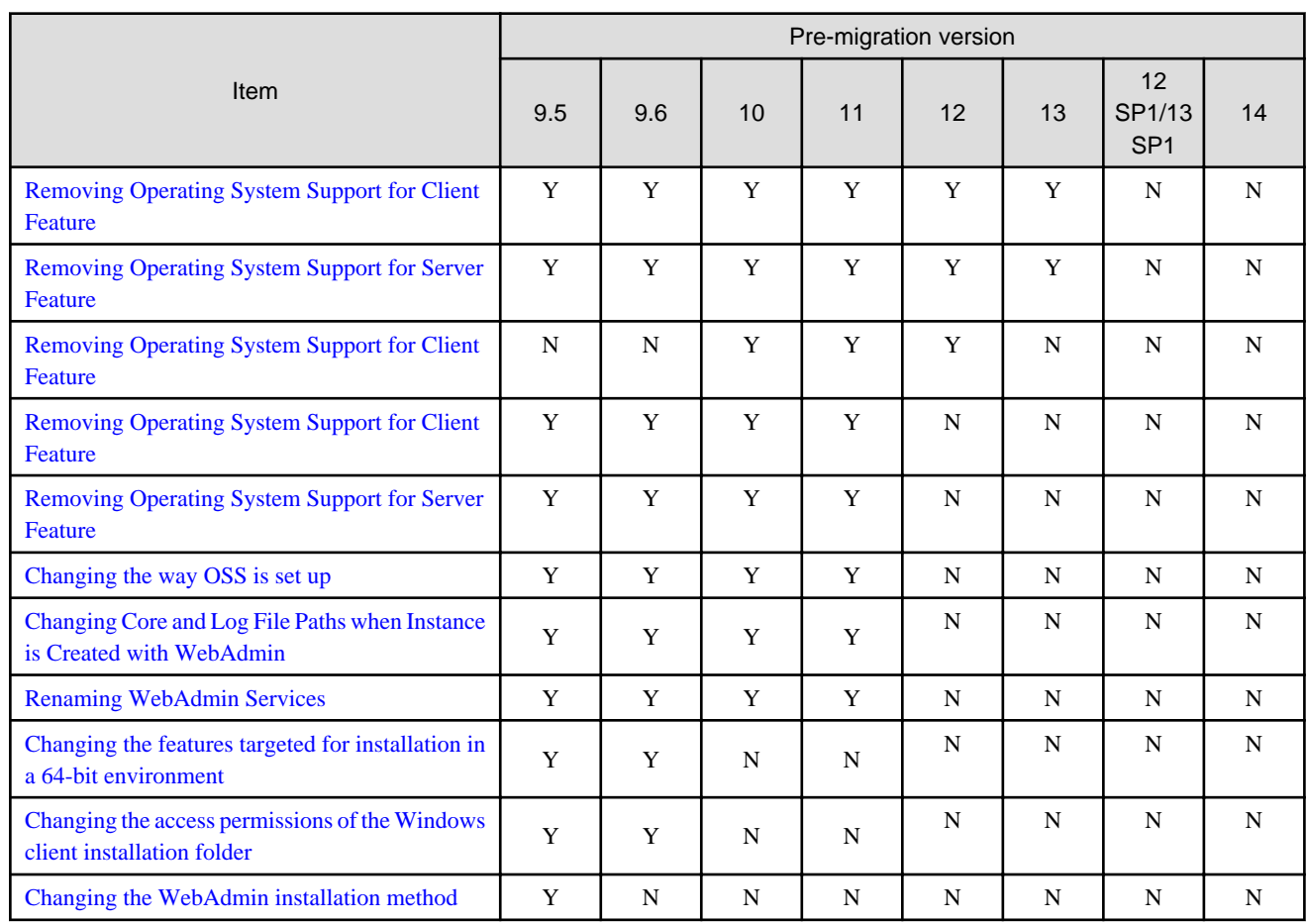

Y: Incompatibility exists

N: Incompatibility does not exist

# **2.1.1 Removing Operating System Support for Client Feature**

### **Incompatibility**

In FUJITSU Enterprise Postgres 13 SP1 or later, the following operating systems have been removed.

- Windows Server(R) 2012
- Windows Server(R) 2012 R2

### **Action method**

None.

# **2.1.2 Removing Operating System Support for Server Feature**

### <span id="page-48-0"></span>**Incompatibility**

In FUJITSU Enterprise Postgres 13 SP1 or later, the following operating systems have been removed.

- Windows Server(R) 2012
- Windows Server(R) 2012 R2

#### **Action method**

None.

# **2.1.3 Removing Operating System Support for Client Feature**

#### **Incompatibility**

In FUJITSU Enterprise Postgres 13 or later, the following operating systems have been removed.

- SLES 12 SP4 or earlier

#### **Action method**

None.

# **2.1.4 Removing Operating System Support for Client Feature**

#### **Incompatibility**

In FUJITSU Enterprise Postgres 12 or later, the following operating systems have been removed.

- Windows $(R)$  7
- Windows Server(R) 2008
- RHEL6

Also, the 32 bit Linux client can no longer be installed because RHEL 6 has been removed from the operating system.

### **Action method**

None.

# **2.1.5 Removing Operating System Support for Server Feature**

#### **Incompatibility**

In FUJITSU Enterprise Postgres 12 or later, the following operating systems have been removed.

- Windows Server(R) 2008

#### **Action method**

None.

## **2.1.6 Changing the Way OSS is Set Up**

#### **Incompatibility**

FUJITSU Enterprise Postgres 12 or later do not place OSS extension modules in the executable directory. The OSS extension modules must be placed in the executable directory when you set up OSS.

Refer to "Setting Up and Removing OSS" in the Installation and Setup Guide for Server for details.

### <span id="page-49-0"></span>**Action method**

None.

# **2.1.7 Changing Core and Log File Paths when Instance is Created with WebAdmin**

### **Incompatibility**

In FUJITSU Enterprise Postgres 12 or later, change the core and log file paths when creating an instance in WebAdmin.

FUJITSU Enterprise Postgres 11 or earlier

Log File Path: userProfileFolder\localSettingsFolder\Fujitsu\fsep\_version\instanceNamePortNumber\log Core File Path: userProfileFolder\localSettingsFolder\Fujitsu\fsep\_version\instanceNamePortNumber\core version: product version\_edition\_architecture

[Example]

Log File Path: C:\Users\naomi\AppData\Local\Fujitsu\fsep\_110\_AE\_64\myinst27599\log

Core File Path: C:\Users\naomi\AppData\Local\Fujitsu\fsep\_110\_AE\_64\myinst27599\core

#### FUJITSU Enterprise Postgres 12

userProfileFolder\localSettingsFolder\Fujitsu\fsep\_version\instanceNamePortNumber\log

Core File Path: userProfileFolder\localSettingsFolder\Fujitsu\fsep\_version\instanceNamePortNumber\core

version: product version\_WA\_architecture

[Example]

Log File Path: C:\Users\naomi\AppData\Local\Fujitsu\fsep\_120\_WA\_64\myinst27599\log

Core File Path: C:\Users\naomi\AppData\Local\Fujitsu\fsep\_120\_WA\_64\myinst27599\core

#### **Action method**

None.

## **2.1.8 Renaming WebAdmin Services**

#### **Incompatibility**

In FUJITSU Enterprise Postgres 12 or later, change the service name registered when you set up WebAdmin.

FUJITSU Enterprise Postgres 11 or earlier

fsep\_xSPz\_edition\_64\_WebAdmin\_Port1

fsep\_xSPz\_edition\_64\_WebAdmin\_Port2

#### FUJITSU Enterprise Postgres 12 or later

fsep\_xSPz\_WA\_64\_WebAdmin\_Port1

fsep\_xSPz\_WA\_64\_WebAdmin\_Port2

### **Action method**

None.

## **2.1.9 Changing the Features Targeted for Installation in a 64-bit Environment**

#### <span id="page-50-0"></span>**Incompatibility**

32 bit Linux client can no longer be installed on RHEL7 in FUJITSU Enterprise Postgres 10 or later.

Note: 32 bit Linux client can install on RHEL6 in FUJITSU Enterprise Postgres 11 or earlier.

#### **Action method**

None.

## **2.1.10 Changing the Access Permissions of the Windows Client Installation Folder**

### **Incompatibility**

When changed for install folder the Windows client from default, the access permissions of the installed files and folder changes to read and execute.

The above changes apply to non-administrators.

This incompatibility occurs with all supported Windows client operating systems. Refer to "Required Operating System" in the Installation and Setup Guide for Client for information on the operating environment.

### **Action method**

This change was made simply to enhance security, therefore, no action is normally required.

However, if existing access permissions are required, this change can be reverted by running *installDir*\setup\revert\_cacls.bat as an administrator after installation.

# **2.1.11 Changing the WebAdmin Installation Method**

#### **Incompatibility**

In FUJITSU Enterprise Postgres 9.6 or later, WebAdmin is not installed automatically during server installation. Therefore, install WebAdmin separately.

### **Action method**

None.

# **2.2 Application Migration Incompatibility**

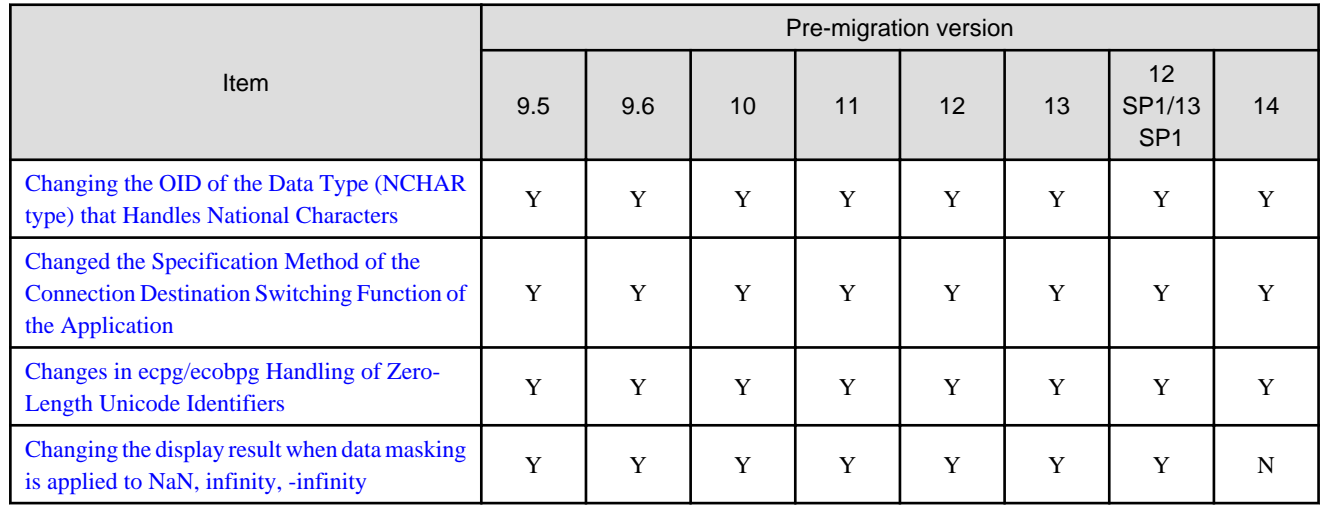

<span id="page-51-0"></span>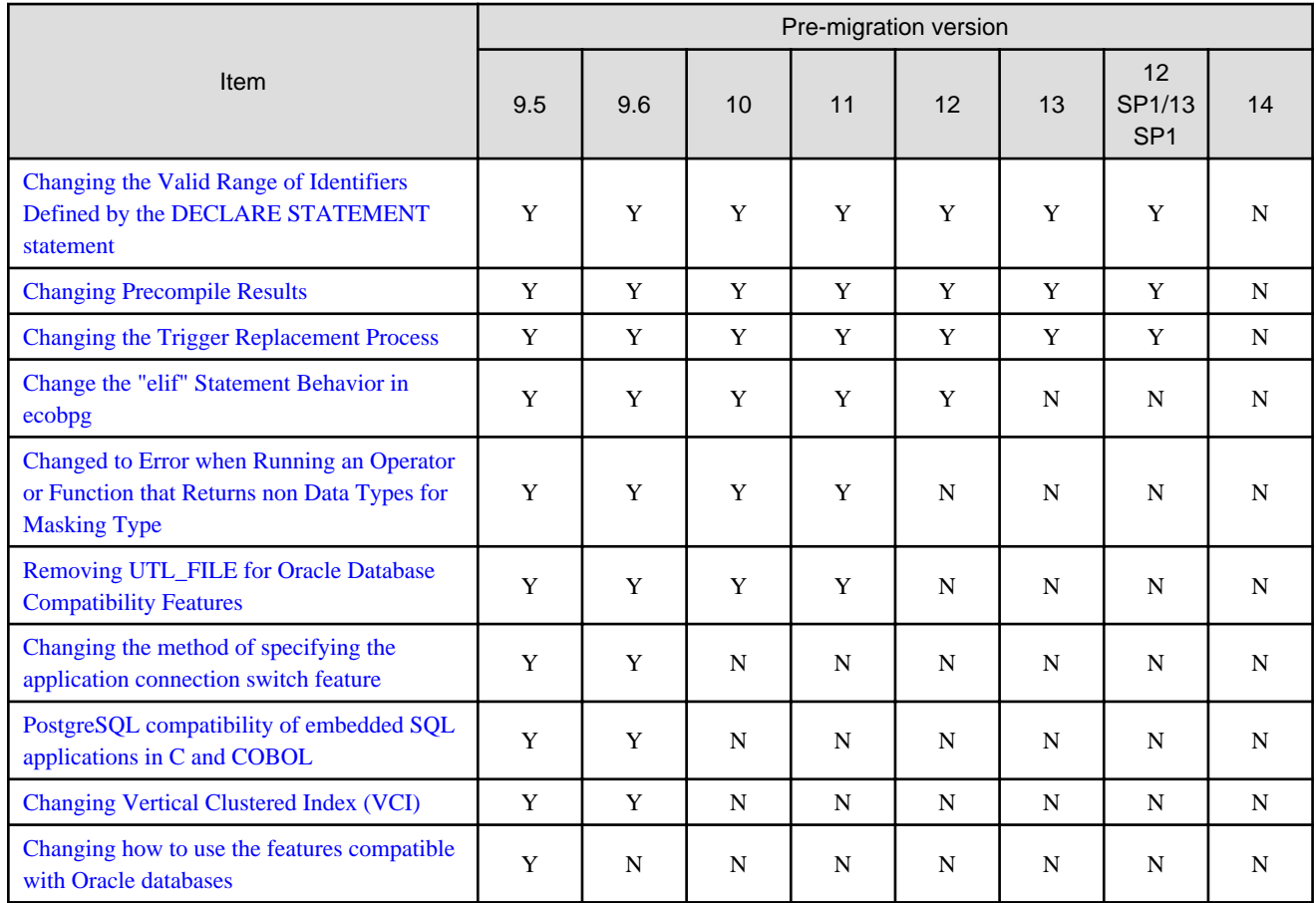

Y: Incompatibility exists

N: Incompatibility does not exist

# **2.2.1 Changing the OID of the Data Type (NCHAR type) that Handles National Characters**

#### **Incompatible**

In Fujitsu Enterprise Postgres 15, OIDs for national character data types (NCHAR types) have changed.

#### **Action method**

If you are using a national character data type (NCHAR type), recompile the application and run it with Fujistu Enterprise Postgres 15 or later clients.

## **2.2.2 Changed the Specification Method of the Application Connection Switch Feature**

#### **Incompatible**

In Fujitsu Enterprise Postgres 15, the name of the "target server" specified by the application connection switch feature will be changed.

#### **Action method**

For applications that specify a target server as the application connection switch feature, change the target server according to the table below, recompile, and then execute using a client of Fujistu Enterprise Postgres 15 or later.

<span id="page-52-0"></span>Table 2.1 Specified name of the target server.

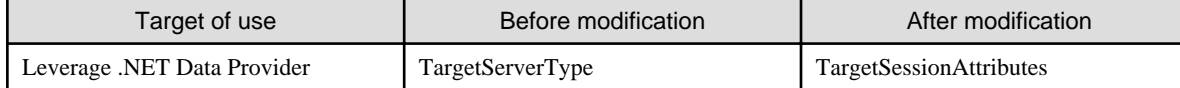

### **2.2.3 Changes in ecpg/ecobpg Handling of Zero-Length Unicode Identifiers**

#### **Incompatible**

In Fujitsu Enterprise Postgres 15, if the SQL statement contains a zero-length Unicode identifier, Change precompilation to fail.

#### **Action method**

None.

## **2.2.4 Changing the display result when data masking is applied to NaN, infinity, -infinity**

#### **Incompatibility**

In FUJITSU Enterprise Postgres 14, the display result when data masking is applied to NaN, infinity, and -infinity will be changed.

FUJITSU Enterprise Postgres 13 SP1 or earlier

If the float type NaN, infinity, and -infinity are partially masking with (9,1,2), the following will be displayed.

```
NaN : 99
Infinity : 99
-Infinity : 99
```
#### FUJITSU Enterprise Postgres 14 or later

If the float type NaN, infinity, and -infinity are partially masking with (9,1,2), the following will be displayed.

```
NaN : NaN
Infinity : Infinity
-Infinity : -Infinity
```
#### **Action method**

If the application is analyzing the SQL masking output result, please consider the non-numeric output result and correct it.

## **2.2.5 Changing the Valid Range of Identifiers Defined by the DECLARE STATEMENT statement**

#### **Incompatibility**

In FUJITSU Enterprise Postgres 14 will change the valid range of identifiers defined by a DECLARE STATEMENT statement in ecpg/ ecobpg.

FUJITSU Enterprise Postgres 13 SP1 or earlier

The valid range is now per process.

#### FUJITSU Enterprise Postgres 14 or later

The valid range is now per file.

#### **Action method**

None.

### <span id="page-53-0"></span>**2.2.6 Changing Precompile Results**

### **Incompatibility**

In FUJITSU Enterprise Postgres 14 removed the ECPGdeclare/ECPGopen function. Therefore, results precompiled from earlier versions of FUJITSU Enterprise Postgres will not be available in FUJITSU Enterprise Postgres 14.

#### **Action method**

Rebuild the application.

## **2.2.7 Changing the Trigger Replacement Process**

#### **Incompatibility**

In FUJITSU Enterprise Postgres 14 will change restricted triggers to not be supported by replace operations (OR REPLACE).

#### FUJITSU Enterprise Postgres 13 SP1 or earlier

You can replace a constraint trigger.

[Example]

```
=# CREATE OR REPLACE CONSTRAINT TRIGGER my_constraint_trigger AFTER DELETE ON my_table
-# FOR EACH ROW
-# EXECUTE PROCEDURE funcA();
CREATE TRIGGER
```
#### FUJITSU Enterprise Postgres 14 or later

It does not support replacing a constraint trigger.

[Example]

```
=# CREATE OR REPLACE CONSTRAINT TRIGGER my_constraint_trigger AFTER DELETE ON my_table
-# FOR EACH ROW
-# EXECUTE PROCEDURE funcA();
ERROR: CREATE OR REPLACE CONSTRAINT TRIGGER is not supported
```
#### **Action method**

None.

## **2.2.8 Change the "elif" Statement Behavior in ecobpg**

#### **Incompatibility**

The "elif" statement now works correctly with FUJITSU Enterprise Postgres 13.

FUJITSU Enterprise Postgres 12 or earlier

The decision of the "elif" statement is made whether or not the "ifdef/ifndef" condition is met.

[Example]

000000 EXEC SQL ifdef DEF1 END-EXEC. 000000 Operation (1). 000000 EXEC SQL elif DEF2 END-EXEC. 000000 Operation (2). 000000 EXEC SQL else END-EXEC. 000000 Operation (3).

If "DEF1" and "DEF2" are true, both "Operation (1)" and "Operation (2)" are executed.

#### FUJITSU Enterprise Postgres 13 or later

If the condition "ifdef/ifndef" is met, the judgment of the "elif" statement is not enforced.

<span id="page-54-0"></span>[Example]

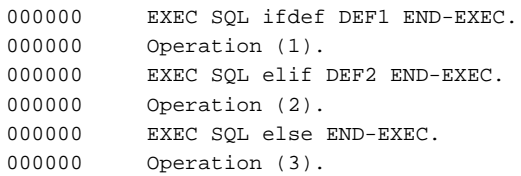

If "DEF1" and "DEF2" are true, only "Operation (1)" is executed.

#### **Action method**

Check your existing application and fix the elif statement to work correctly.

## **2.2.9 Changed to Error when Running an Operator or Function that Returns non Data Types for Masking Type**

#### **Incompatibility**

In FUJITSU Enterprise Postgres 12, changed to error when running an operator or function that returns non Data Types for Masking type.

FUJITSU Enterprise Postgres 11 or earlier

In the following cases, the operator or function in 3) may be executed without masking.

This is an incorrect result because the data containing the masking column is performed without masking.

1) Create a Masking policy. and

2) Execute a SELECT statement. and

3) Execute an operator or function in the SELECT statement of 2). and

4) The operator or function argument of 3) includes a subquery. and

5) The operator or function argument of 3) contains the column to be protected created in 1). and

6) The operator or function of 3) returns a type not listed in "Data Types for Masking" in "Operation Guide".

#### FUJITSU Enterprise Postgres 12 or later

Operator or function results of 3) in the following error.

ERROR: The output data type is incompatible with the confidential policy. HINT: Data type of the result value(s) produced by expression/function using confidential columns is not supported by Data masking module. Consider removing confidential columns from such expressions/functions.

This is correct because the operator or function returns a data type not listed in "Data Types for Masking" in "Operation Guide".

#### **Action method**

Do one of the following to ensure that the results are identical to those of FUJITSU Enterprise Postgres 11 and earlier:

1) Modify the Masking policy to prevent masking from being performed for the user executing the SQL.

2) Modify SQL to not use operators or functions that return types not listed in "Data Types for Masking" in "Operation Guide".

## **2.2.10 Removing UTL\_FILE for Oracle Database Compatibility Features**

#### **Incompatibility**

In FUJITSU Enterprise Postgres 12, remove the Oracle database compatibility UTL\_FILE.

#### **Action method**

None.

# <span id="page-55-0"></span>**2.2.11 Changing the Method of Specifying the Application Connection Switch Feature**

### **Incompatibility**

The target server specified using the application connection switch feature is changed to the same name as that of PostgreSQL.

### **Action method**

Use the FUJITSU Enterprise Postgres 10 or later client to execute applications that have the target server specified as the application connection switch feature after changing the target server and specified value as listed below and recompiling.

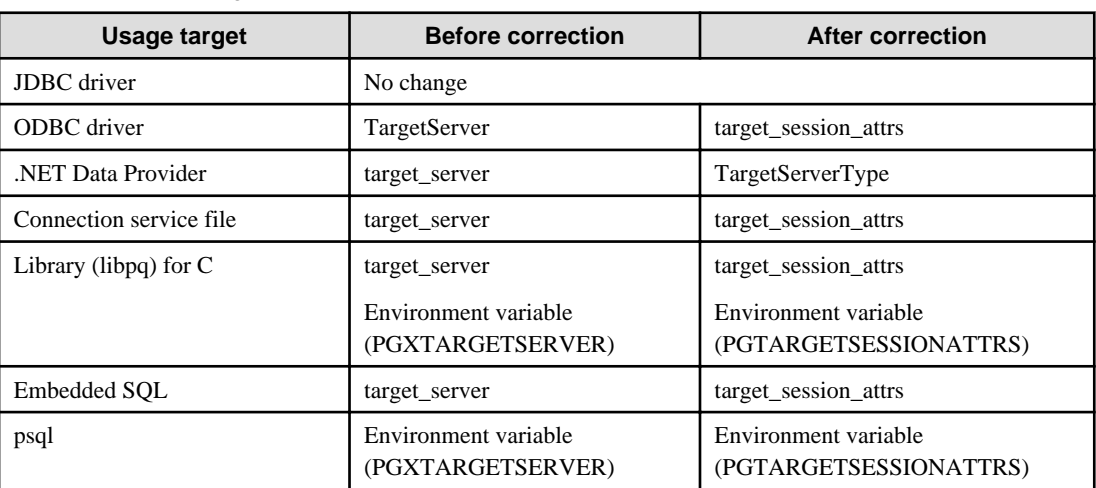

Specified name of the target server

Specified value for the target server

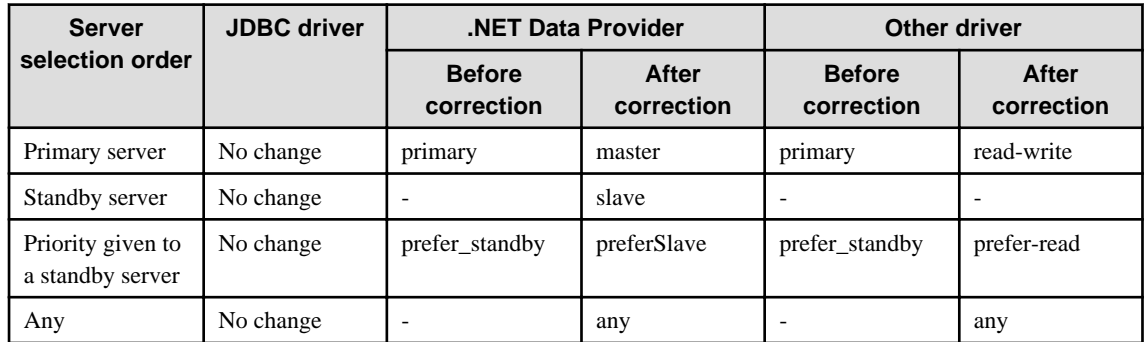

# **2.2.12 PostgreSQL Compatibility of Embedded SQL Applications in C and COBOL**

### **Incompatibility**

Embedded SQL applications in C and COBOL that were compiled with FUJITSU Enterprise Postgres 9.6 or earlier cannot be used in the FUJITSU Enterprise Postgres 10 client.

### **Action method**

Use the FUJITSU Enterprise Postgres 10 or later client to execute the applications only after recompiling them with the FUJITSU Enterprise Postgres 10 or later client.

# **2.2.13 Changing Vertical Clustered Index (VCI)**

### <span id="page-56-0"></span>**Incompatibility**

The functions below have been added to the functions for which VCI is not used.

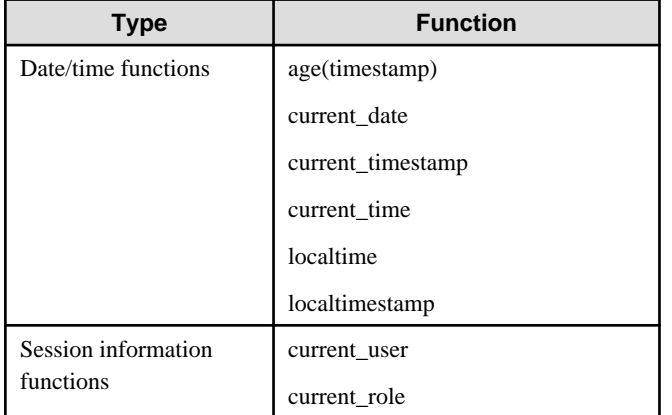

### **Action method**

To use VCI, specify the second argument when using the age function, and specify other functions as subqueries.

[Example]

Before: select age(column A), current\_date from table

After: select age(column A, now()), (select current\_date) from table

# **2.2.14 Changing how to Use the Features Compatible with Oracle Databases**

### **Incompatibility**

In FUJITSU Enterprise Postgres 9.6 or later, to use the features compatible with Oracle databases, create a new instance and execute the following command for the "postgres" and "template1" databases:

CREATE EXTENSION oracle\_compatible

### **Action method**

None.

# **2.3 Operation Migration Incompatibility**

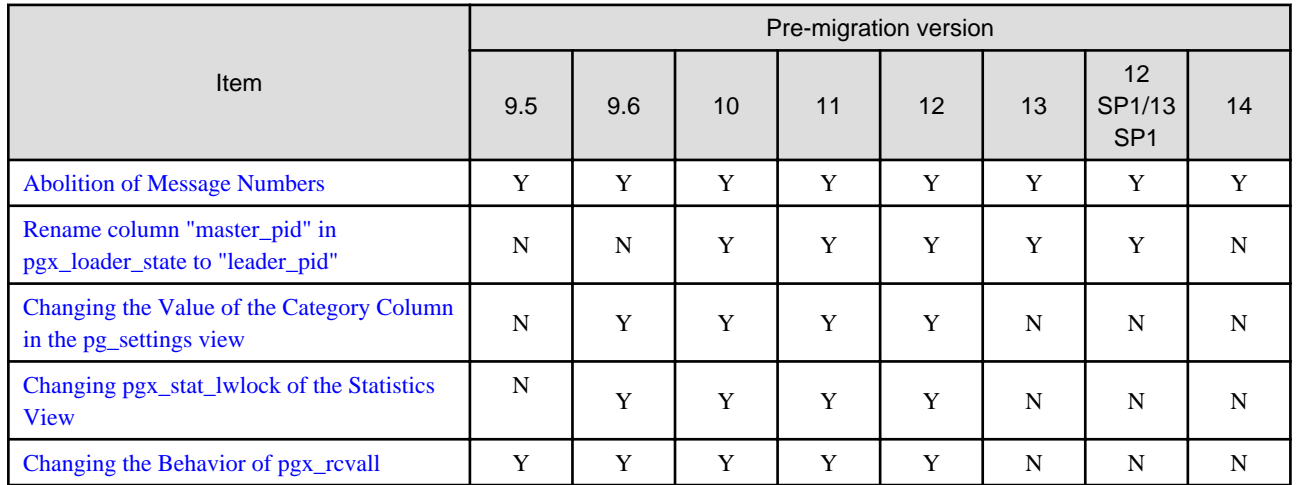

<span id="page-57-0"></span>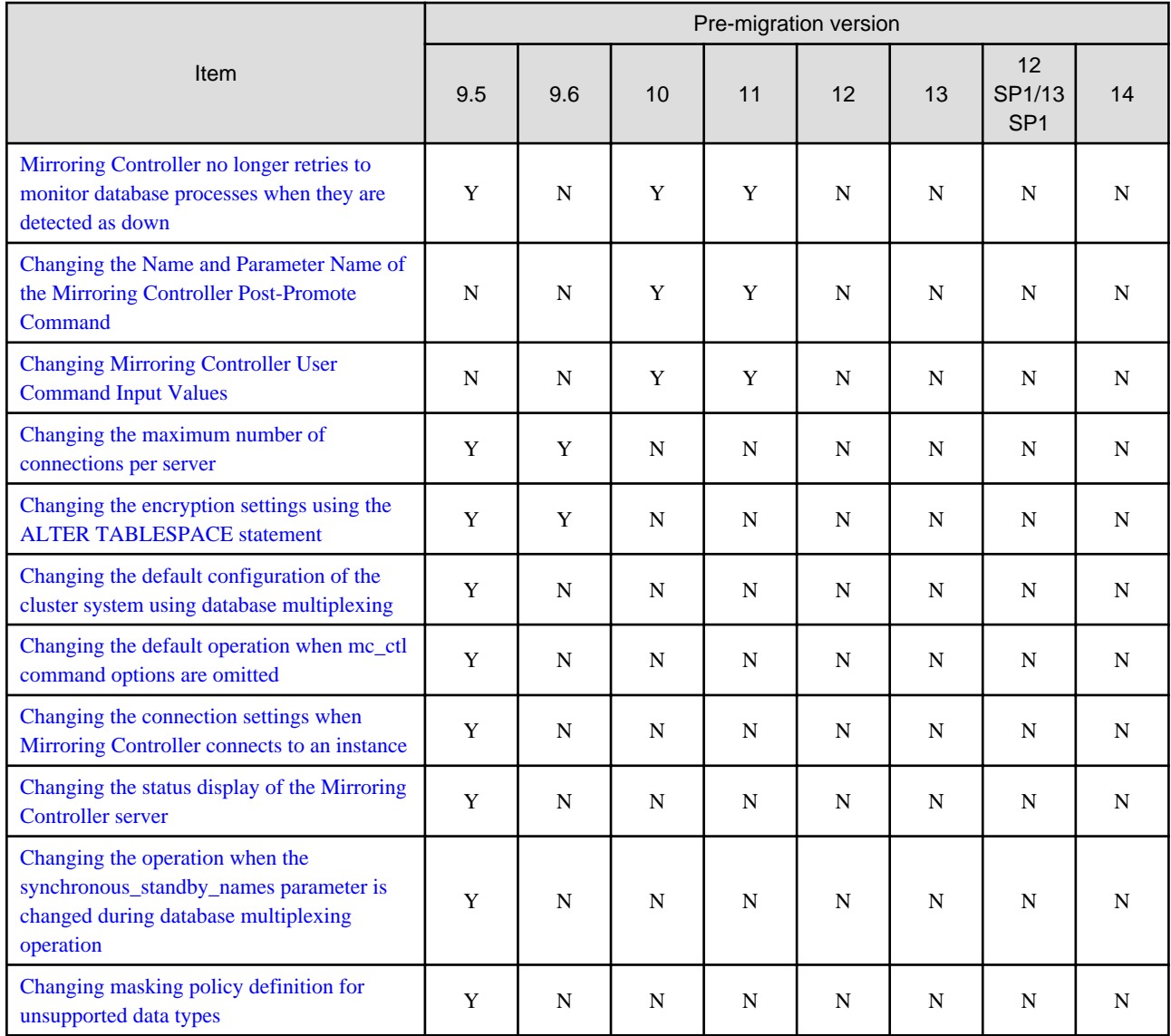

Y: Incompatibility exists

N: Incompatibility does not exist

# **2.3.1 Abolition of Message Numbers**

#### **Incompatibility**

In Fujitsu Enterprise Postgres 15, the message number output at the end of the message is abolished.

Message numbers are output for messages output by Mirroring Controller.

For FUJITSU Enterprise Postgres 14 or earlier

The message number was printed at the end of the message.

#### [example]

3D000: 2017-07-10 19:41:05 JST[13899]: [1-1] user=fepuser,db=fep,remote=127.0.0.1(51902) app=[unknown] FATAL: database "fep" does not exist (10571)

#### For Fujitsu Enterprise Postgres 15

No message number is output at the end of the message.

#### <span id="page-58-0"></span>[example]

```
3D000: 2023-04-10 19:41:05 JST [13899]: [1-1] user = fepuser,db = fep,remote = 127.0.0.1(51902) 
app = [unknown] FATAL: database "fep" does not exist
```
#### **Action method**

None.

# **2.3.2 Rename column "master\_pid" in pgx\_loader\_state to "leader\_pid"**

#### **Incompatibility**

In FUJITSU Enterprise Postgres 14 renames column "master\_pid" to "leader\_pid" in the pgx\_loade\_state table.

#### **Action method**

None.

# **2.3.3 Changing the Value of the Category Column in the pg\_settings view**

### **Incompatibility**

For FUJITSU Enterprise Postgres 13, change the value of the category column in the pg\_settings view.

FUJITSU Enterprise Postgres 12 or earlier

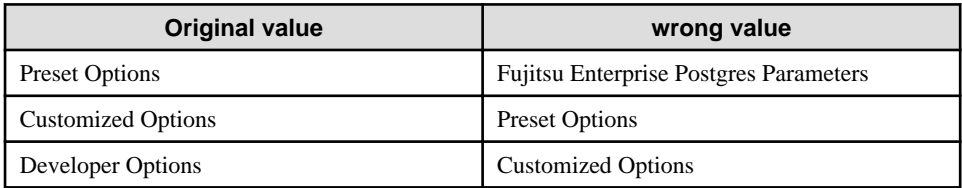

This is an incorrect result because it is different from the original value.

#### FUJITSU Enterprise Postgres 13 or later

The correct value is the category column in the pg\_settings view.

#### **Action method**

Replaces the category column in the pg\_settings view with the values before migration, so that the results are the same as before migration.

## **2.3.4 Changing pgx\_stat\_lwlock of the Statistics View**

#### **Incompatibility**

In FUJITSU Enterprise Postgres 13, change the wait event name displayed in the lwlock name column of the statistics view pgx\_stat\_lwlock.

Wait Event Name

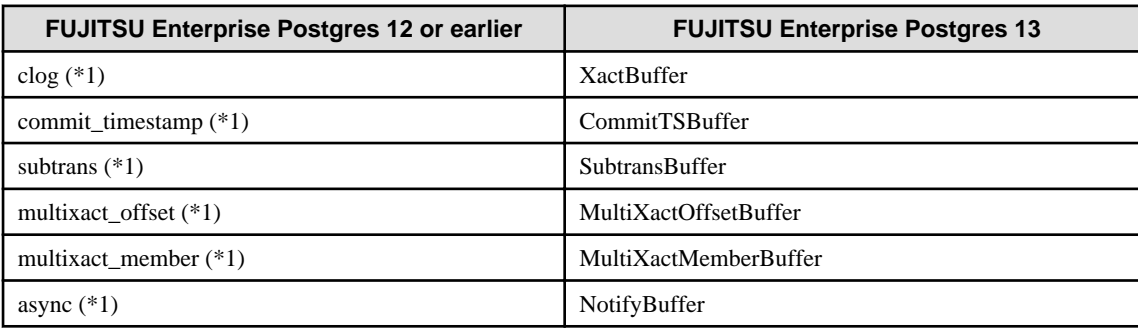

<span id="page-59-0"></span>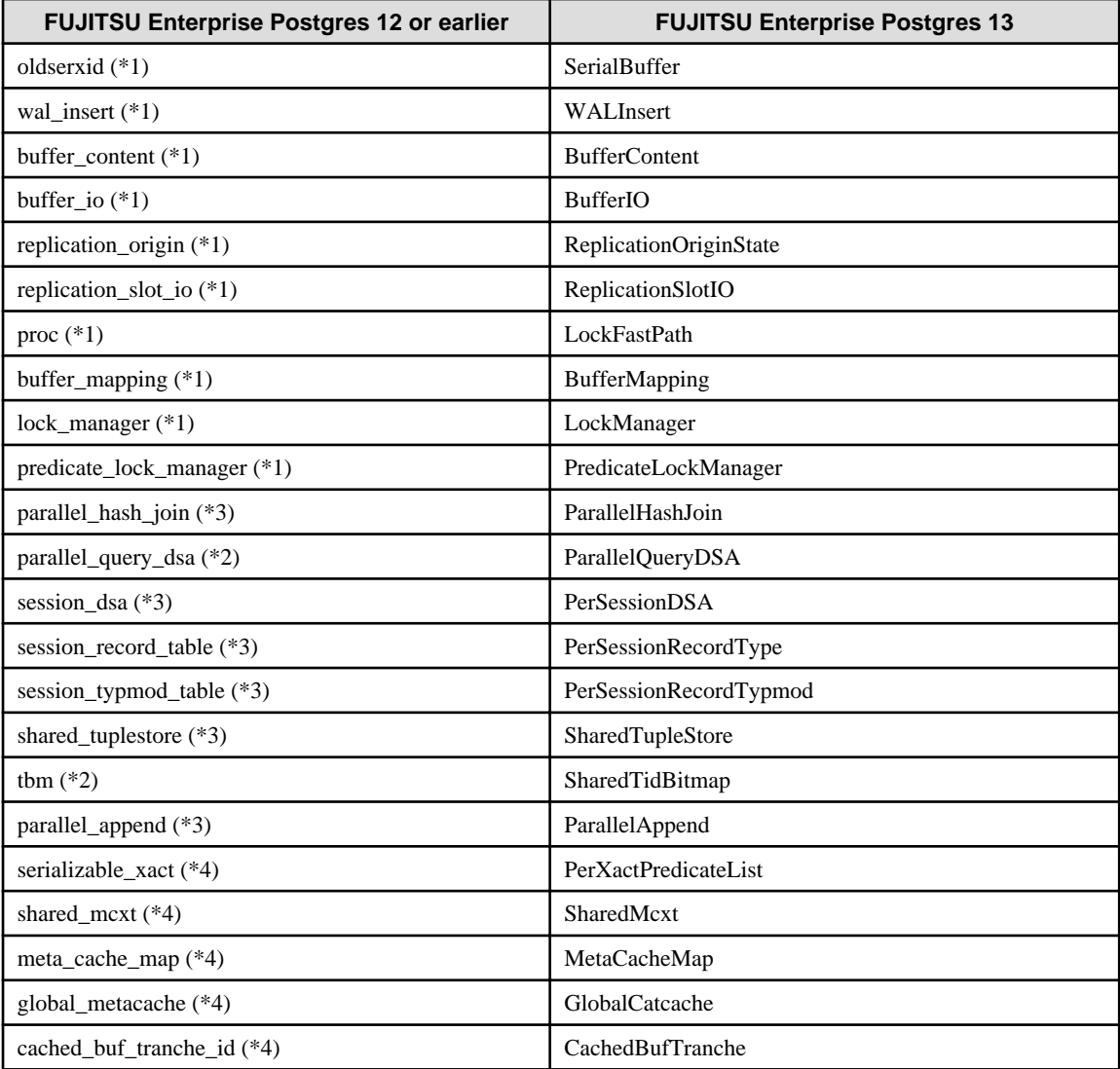

\*1)Events added in FUJITSU Enterprise Postgres 9.6.

\*2)Events added in FUJITSU Enterprise Postgres 10.

\*3)Events added in FUJITSU Enterprise Postgres 11.

\*4)Events added in FUJITSU Enterprise Postgres 12.

#### **Action method**

None.

# **2.3.5 Changing the Behavior of pgx\_rcvall**

#### **Incompatibility**

In FUJITSU Enterprise Postgres 13, change the pgx\_rcvall command to fail if the -e option of the pgx\_rcvall command specifies a future time or if the -n option specifies a list appointment that does not exist.

#### FUJITSU Enterprise Postgres 12 or earlier

All archived WALs are applied for recovery if the -e option of the pgx\_rcvall command specifies a time in the future, or if the -n option specifies a list appointment that does not exist.

#### <span id="page-60-0"></span>FUJITSU Enterprise Postgres 13 or later

The pgx\_rcvall command fails if the -e option of the pgx\_rcvall command specifies a time in the future, or if the -n option specifies a list appointment that does not exist.

#### **Action method**

Specify recovery objectives correctly, if necessary.

## **2.3.6 Mirroring Controller no Longer Retries to Monitor Database Processes when they are Detected as Down**

#### **Incompatibility**

For the FUJITSU Enterprise Postgres Mirroring Controller, change the heartbeat monitoring of the database process so that it does not retry monitoring when it detects down.

#### **Action method**

None.

## **2.3.7 Changing the Name and Parameter Name of the Mirroring Controller Post-Promote Command**

#### **Incompatibility**

In the FUJITSU Enterprise Postgres 12 Mirroring Controller, change the name of the post-promote command, which is the state transition command, and the parameter name in the server configuration file that specifies the post-promote command.

#### FUJITSU Enterprise Postgres 11 or earlier

- Command Name

post-promote command

- The parameter name in the server configuration file that specifies the post-promote command

post\_promote\_command

#### FUJITSU Enterprise Postgres 12 or later

- Command Name

post-switch command

- The parameter name in the server configuration file that specifies the post-promote command

post\_switch\_command

#### **Action method**

The post\_promote\_command parameter in the server configuration file continues to be available in FUJITSU Enterprise Postgres 12 or later.If specified in the server configuration file, it acts as a post-switch command.You cannot specify the post\_promote\_command and post\_switch\_command parameters at the same time.

## **2.3.8 Changing Mirroring Controller User Command Input Values**

#### **Incompatibility**

Arguments (Fixed value: primarycenter) have been added to the following user commands:

- Fencing command of the database server
- Arbitration command
- <span id="page-61-0"></span>- Post-switch command
- Pre-detach command
- Post-attach command

### **Action method**

If you are checking the number of arguments in a user command, increase the number of arguments by one.

## **2.3.9 Changing the Maximum Number of Connections per Server**

#### **Incompatibility**

The maximum number of connections per server is changed from 262,143 to 65,535.

### **Action method**

None.

## **2.3.10 Changing the Encryption Settings Using the ALTER TABLESPACE Statement**

#### **Incompatibility**

The ALTER TABLESPACE statement can be used to change the tablespace encryption settings if data is not stored in the tablespace.

#### **Action method**

None.

## **2.3.11 Changing the Default Configuration of the Cluster System Using Database Multiplexing**

#### **Incompatibility**

In FUJITSU Enterprise Postgres 10, a split brain will not occur if heartbeat monitoring using an admin network times out, so the default is changed to a system configuration requiring an arbitration server acting as a third party.

#### FUJITSU Enterprise Postgres 9.6 or earlier

A cluster system comprises two database servers.

#### FUJITSU Enterprise Postgres 10 or later

By default, a cluster system comprises two database servers and an arbitration server.

#### **Action method**

If selecting the same system configuration as that in FUJITSU Enterprise Postgres 9.6 or earlier, set the parameters below in the server configuration file to perform automatic degradation unconditionally when a heartbeat abnormality is detected during OS/server heartbeat monitoring.

- Parameter: heartbeat\_error\_action
- Value: fallback

## **2.3.12 Changing the Default Operation when mc\_ctl Command Options are Omitted**

#### <span id="page-62-0"></span>**Incompatibility**

In FUJITSU Enterprise Postgres 10, the default operation when the mc\_ctl command options below are omitted has been changed:

- The -f option during start mode
- The -w option during start mode

FUJITSU Enterprise Postgres 9.6 or earlier

- If the -f option is omitted, automatic switching and disconnection immediately after the startup of Mirroring Controller will not be enabled.
- If the -w option is omitted, the system will not wait for operations to finish.

#### FUJITSU Enterprise Postgres 10 or later

- Even if the -f option is omitted, automatic switching and disconnection immediately after the startup of Mirroring Controller will be enabled.
- Even if the -w option is omitted, the system will wait for operations to finish.

#### **Action method**

If selecting the same operation as that in FUJITSU Enterprise Postgres 9.6 or earlier, take the action below when executing start mode of the mc\_ctl command.

- If the -f option is omitted, specify the -F option.
- If the -w option is omitted, specify the -W option.

# **2.3.13 Changing the Connection Settings when Mirroring Controller Connects to an Instance**

#### **Incompatibility**

In FUJITSU Enterprise Postgres 10, Mirroring Controller changes the connection setting below when connecting to an instance to detect failure of each database element.

- Application name

FUJITSU Enterprise Postgres 9.6 or earlier

- The application name is an empty string.

FUJITSU Enterprise Postgres 10 or later

- The application name is 'mc\_agent'.

#### **Action method**

There is no method for changing the application name.

Therefore, if there is an application that identifies a database connection session of Mirroring Controller with the application name being an empty string, modify the process so that identification is performed using 'mc\_agent'.

# **2.3.14 Changing the Status Display of the Mirroring Controller Server**

#### **Incompatibility**

In FUJITSU Enterprise Postgres 10, the condition for displaying an abnormality for the process (WAL receive process) that receives transaction logs has been changed in regard to the server status display performed in status mode of the mc\_ctl command of Mirroring Controller.

- Role of the applicable server (host\_role): standby (standby)
- Display item: DBMS process status (db\_proc\_status)

<span id="page-63-0"></span>- Display content: abnormal (abnormal process name) The applicability for incompatibility is determined based on whether 'wal\_receiver' is included in the abnormality process name.

#### FUJITSU Enterprise Postgres 9.6 or earlier

Displays an abnormality when Mirroring Controller detects that the WAL send process has stopped.

#### FUJITSU Enterprise Postgres 10 or later

Displays an abnormality when Mirroring Controller detects that a streaming replication connection has not been established with the primary server using the WAL receive process.

#### **Action method**

If there is an application that determines the WAL receive process status from the display content retrieved using status mode of the mc\_ctl command, modify as below to determine at the same level of accuracy as previously. However, this is not recommended due to incompatibilities accompanying the improvement in accuracy.

- If 'wal\_sender' is included in the abnormal process name displayed in the 'abnormal' db\_proc\_status item of the 'primary' host\_role, it is determined that an abnormality has occurred in the WAL receive process.
- If 'wal\_sender' is not included in the abnormal process name displayed in the 'abnormal' db\_proc\_status item of the 'primary' host\_role, it is determined that an abnormality has not occurred in the WAL receive process.

## **2.3.15 Changing the Operation when the synchronous\_standby\_names Parameter is Changed during Database Multiplexing Operation**

#### **Incompatibility**

In FUJITSU Enterprise Postgres 9.6 or earlier, Mirroring Controller periodically accesses the database to retrieve the synchronous\_standby\_names parameter value using the SHOW command, and automatically recovers if changes are detected, in case the user accidentally changes the synchronous\_standby\_names parameter in postgresql.conf during database multiplexing mode. However, because this process uses the CPU of the database server for redundancy and SQL statements are executed with high frequency, these processes are not executed by default in FUJITSU Enterprise Postgres 10.

#### FUJITSU Enterprise Postgres 9.6 or earlier

Mirroring Controller checks if the synchronous\_standby\_names parameter in postgresql.conf has been mistakenly changed by the user.

#### FUJITSU Enterprise Postgres 10 or later

By default, Mirroring Controller does not check if the synchronous standby names parameter in postgresql.conf has been mistakenly changed by the user.

### **Action method**

If selecting the same operation as that in FUJITSU Enterprise Postgres 9.6 or earlier, set the parameter below in the server definition file.

- Parameter: check\_synchronous\_standby\_names\_validation
- Value: 'on'

# **2.3.16 Changing Masking Policy Definition for Unsupported Data Types**

#### **Incompatibility**

The data masking feature of FUJITSU Enterprise Postgres is updated so that an error occurs when a masking policy is defined for a column of an unsupported data type (array type or timestamp with timezone type).

#### FUJITSU Enterprise Postgres 9.5

The definition of a masking policy for a column of array type or timestamp with timezone type ends normally, but an error occurs when accessing a column of a table for which the policy is defined.

#### FUJITSU Enterprise Postgres 9.6 or later

An error occurs when defining a masking policy for a column of array type or timestamp with timezone type.

### <span id="page-64-0"></span>**Action method**

If a policy that was defined in FUJITSU Enterprise Postgres 9.5 includes masking of a column of an unsupported data type (array type or timestamp with timezone type), perform one of the following in FUJITSU Enterprise Postgres 9.6 or later:

- Ignore the error if the masking policy contains columns of only these data types, or delete the policy with the pgx\_drop\_confidential\_policy system administration function.
- If the masking policy target contains columns of these data types and a supported data type, delete the problematic columns with the pgx\_alter\_confidential\_policy system function.

# **2.4 JDBC Driver Incompatibility**

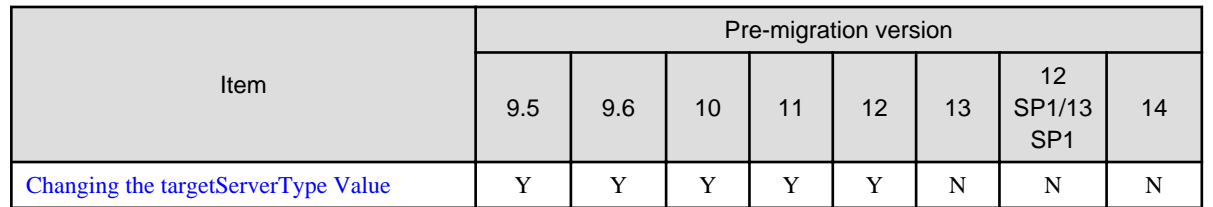

Y: Incompatibility exists

N: Incompatibility does not exist

# **2.4.1 Changing the targetServerType Value**

### **Incompatibility**

In FUJITSU Enterprise Postgres 13, the value of targetServerType specified in the connection string was changed. Therefore, the previously used values are no longer available.

### **Action method**

If you specified a value for targetServerType, change the value as follows:

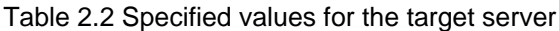

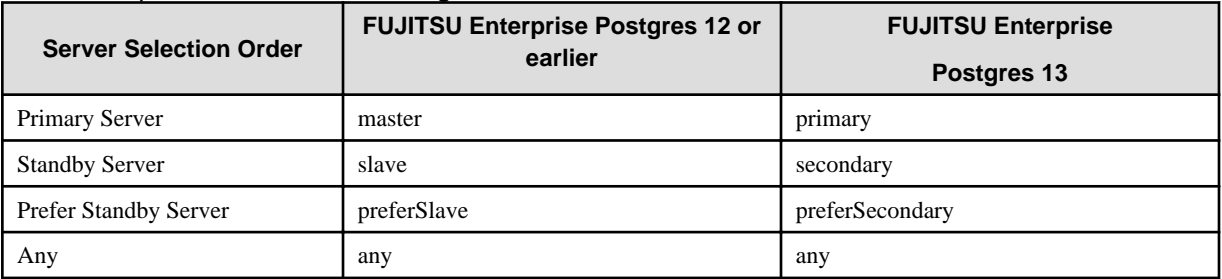

# **2.5 ODBC Driver Incompatibility**

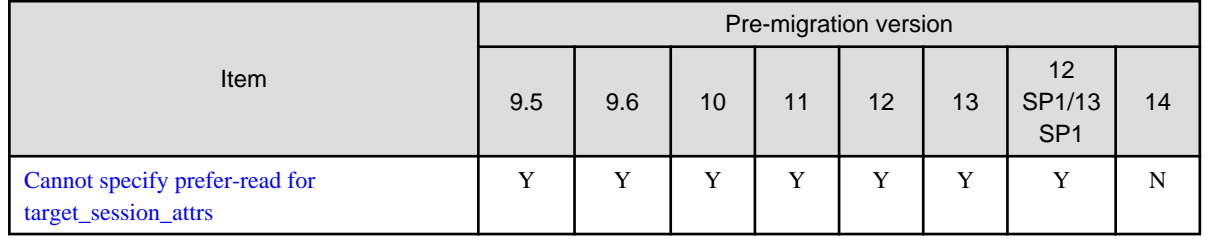

Y: Incompatibility exists

N: Incompatibility does not exist

# <span id="page-65-0"></span>**2.5.1 Cannot specify prefer-read for target\_session\_attrs**

### **Incompatibility**

FUJITSU Enterprise Postgres 14 users will not see the "prefer-read" radio button in the "Target\_Session\_Attrs" item of the data source option selection screen.

### **Action method**

Select prefer-standby.

# **2.6 .NET Data Provider Incompatibility**

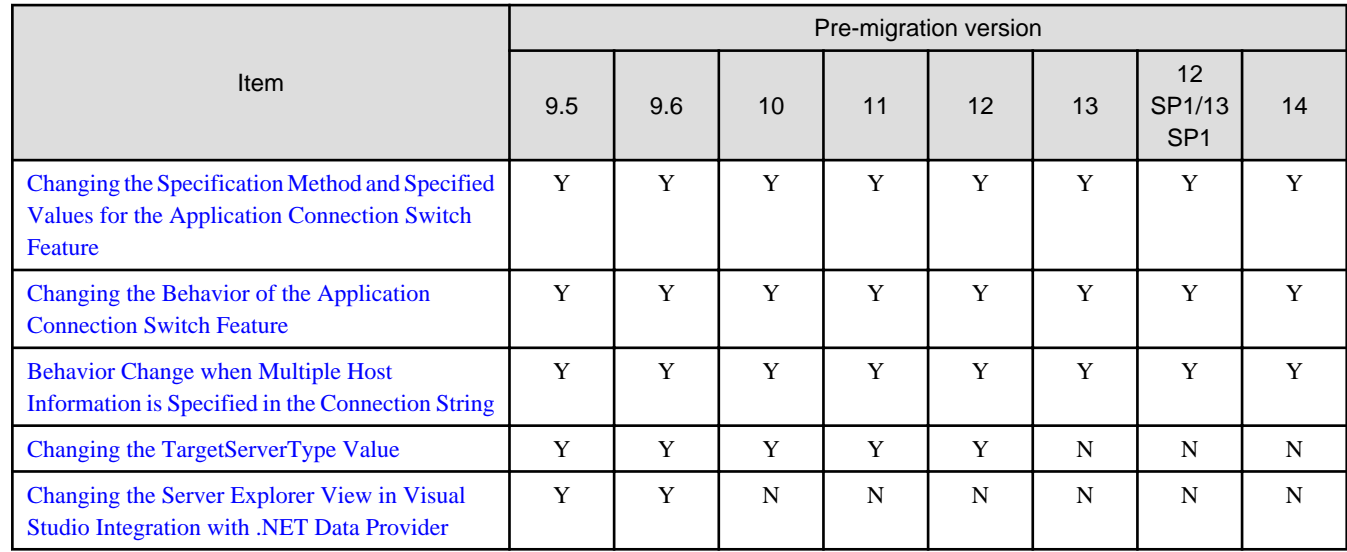

Y: Incompatibility exists

N: Incompatibility does not exist

# **2.6.1 Changing the Specification Method and Specified Values for the Application Connection Switch Feature**

### **Incompatibility**

In Fujitsu Enterprise Postgres 15, the name of the "target server" specified by the connection switching function will be changed from "TargetServerType" to "TargetSessionAttributes", and the specified value will also be changed.

### **Action method**

If the target server is specified, change the target server and specified value as follows.

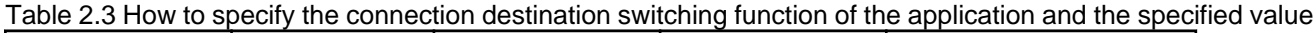

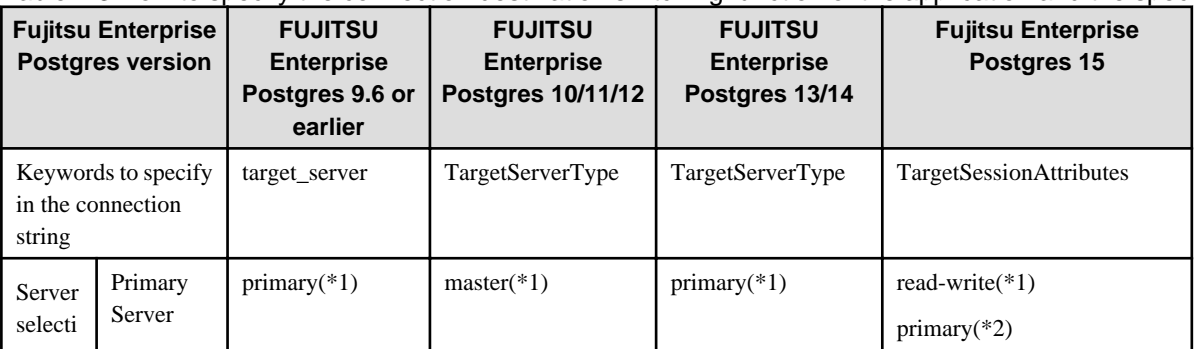

<span id="page-66-0"></span>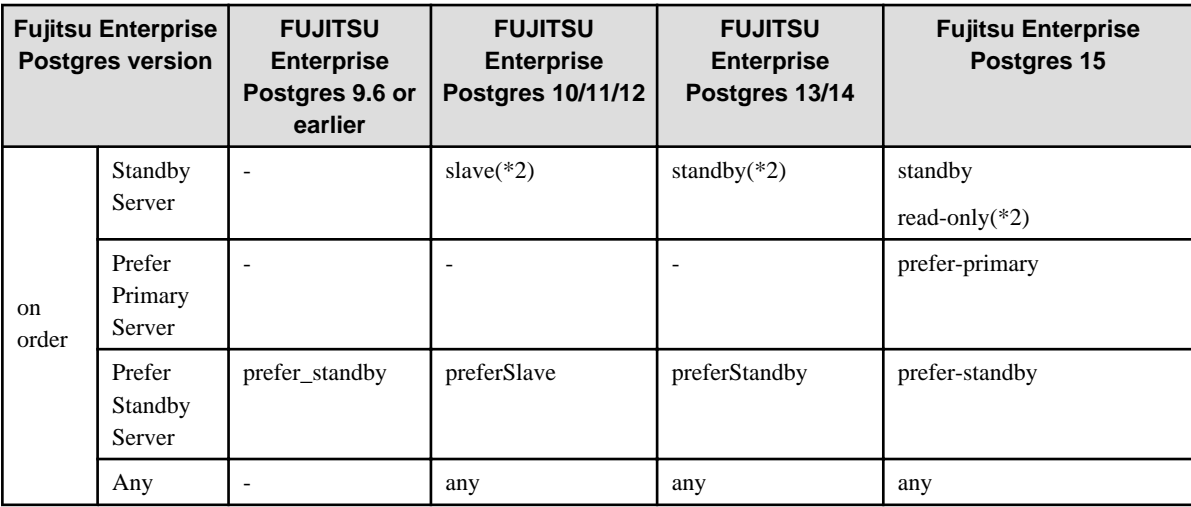

\*1: A primary server whose default transaction mode is read-only are not selected.

\*2: A primary server whose default transaction mode is read-only is also selected.

# **2.6.2 Changing the Behavior of the Application Connection Switch Feature**

#### **Incompatibility**

In Fujitsu Enterprise Postgres 15, when only one Host keyword is specified in the connection string, if a target server other than Any is specified, an exception will occur.

FUJITSU Enterprise Postgres 14 earlier

For example, if the connection string specifies "Host=host1, TargetServerType=primary", it will connect to host1 if host1 is the appropriate connection target.

Fujitsu Enterprise Postgres 15

For example, if "Host=host1, TargetSessionAttributes=primary" is specified in the connection string, an exception will always occur because the target server other than Any is specified for the specification of only one host information.

#### **Action method**

None.

## **2.6.3 Behavior Change when Multiple Host Information is Specified in the Connection String**

#### **Incompatibility**

In Fujitsu Enterprise Postgres 15, when multiple hosts are specified in the connection string, even if one of them has an empty string specified, if another connectable connection destination is specified, that connection destination will be connected. In the old version, if there was even one host with an empty string, an exception would occur at that point.

#### FUJITSU Enterprise Postgres 14 earlier

For example, if "Host = host1," is specified in the connection string, an exception will always occur because the second host information is an empty string.

#### Fujitsu Enterprise Postgres 15

For example, if the connection string specifies "Host = host1," and if host1 is reachable, it will connect to host1 without throwing an exception.

#### **Action method**

None.

# <span id="page-67-0"></span>**2.6.4 Changing the TargetServerType Value**

### **Incompatibility**

In FUJITSU Enterprise Postgres 13, the value of TargetServerType specified in the connection string was changed. Therefore, the previously used values are no longer available.

### **Action method**

If you specified a value for TargetServerType, change the value as follows:

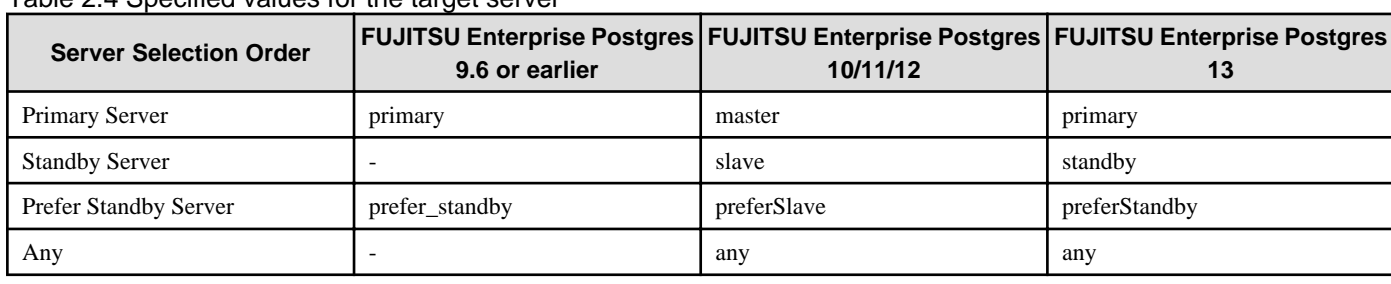

Table 2.4 Specified values for the target server

# **2.6.5 Changing the Server Explorer View in Visual Studio Integration with .NET Data Provider**

### **Incompatibility**

FUJITSU Enterprise Postgres 10 or later, the following changes occur when you view database resources in Server Explorer.

- "Schema Name.Table Name" display under the Tables folder.
- The Indexes folder is not displayed.
- The Triggers folder does not displayed.
- The Sequences folder is not displayed.
- The Procedures folder does not displayed.

### **Action method**

None.

# **2.7 C Library (libpq) Migration Incompatibility**

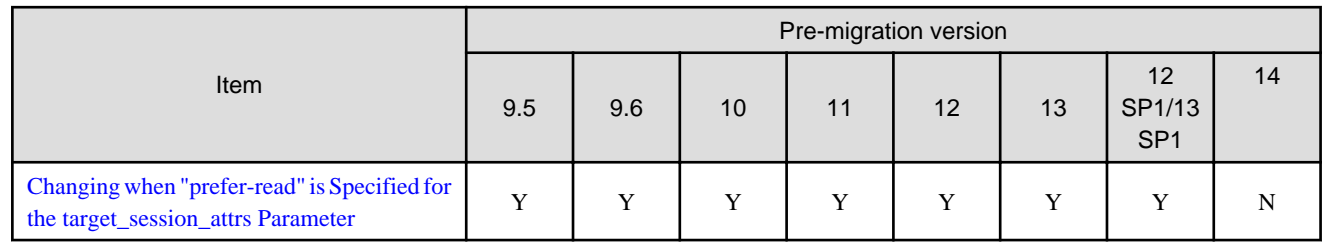

Y: Incompatibility exists

N: Incompatibility does not exist

# **2.7.1 Changing when "prefer-read" is Specified for the target\_session\_attrs Parameter**

#### <span id="page-68-0"></span>**Incompatibility**

In FUJITSU Enterprise Postgres 14 changes the attach server priority if any of the following servers are specified simultaneously with "prefer-read" as the target\_session\_attrs parameter:

- Primary server (default\_transaction\_read\_only = ON)
- Standby server

FUJITSU Enterprise Postgres 13 SP1 or earlier

The primary server (default\_transaction\_read\_only = ON) and standby servers have the same priority.

#### FUJITSU Enterprise Postgres 14 or later

Standby servers connect in preference to primary servers (default\_transaction\_read\_only = ON).

#### **Action method**

None.

# **2.8 pgaudit Incompatibility**

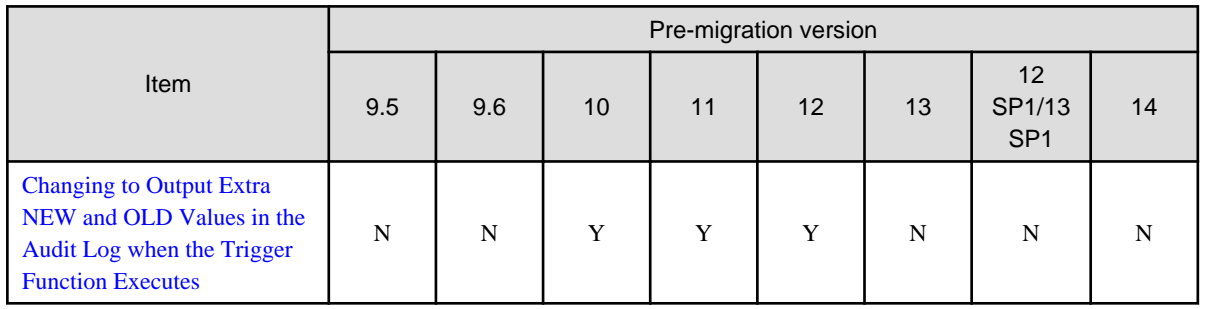

Y: Incompatibility exists

N: Incompatibility does not exist

# **2.8.1 Changing to Output Extra NEW and OLD Values in the Audit Log when the Trigger Function Executes**

#### **Incompatibility**

In FUJITSU Enterprise Postgres 13, the trigger function additionally outputs NEW and OLD values to the audit log when the pgaudit.log\_parameter is set to on.

#### FUJITSU Enterprise Postgres 12 or earlier

The following (18) does not output the values of NEW, OLD.

```
[Example]
```

```
AUDIT: SESSION,WRITE,2020-09-03 07:07:39 UTC,
        (1) (2) (3)
[local],9775,psql,k5user,postgres,3/536, 1, 2, INSERT, ,
(4) (5) (6) (7) (8) (9) (10)(11)(12)(13)
TABLE, public.trig_audit, ,
(14) (15) (16)
 "INSERT INTO trig_audit SELECT 'U', now(), user, OLD.*, NEW.*",
(17)
trig_audit AFTER ROW UPDATE 92027 trig_test trig_test public 0 f aaaa
(18)
```
#### <span id="page-69-0"></span>FUJITSU Enterprise Postgres 13 or later

NEW, OLD values are output.

[Example]

```
AUDIT: SESSION,WRITE,2020-09-03 07:07:39 UTC, 
[local],9775,psql,k5user,postgres,3/536,1,2,INSERT,,TABLE,public.
trig_audit,,
"INSERT INTO trig_audit SELECT 'U', now(), user, OLD.*, NEW.*",
(bbb) (aaa) trig_audit AFTER ROW UPDATE 92027 trig_test trig_test
public 0 f aaaa
```
### **Action method**

If you are using an application that works by monitoring the string that the trigger function output to the audit log, modify the application to work with the NEW and OLD values.

# **2.9 WebAdmin Incompatibility**

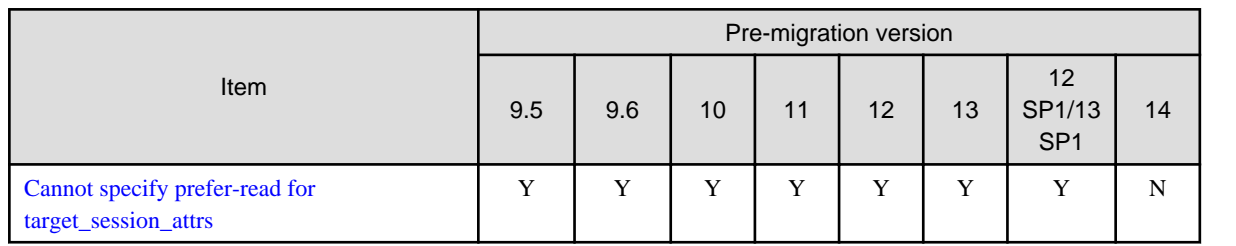

Y: Incompatibility exists

N: Incompatibility does not exist

# **2.9.1 Cannot specify prefer-read for target\_session\_attrs**

#### **Incompatibility**

FUJITSU Enterprise Postgres 14 will no longer allow prefer-read to target\_session\_attrs as a connection method to an upstream server that is specified when creating an instance of a standby server.

### **Action method**

Specify prefer-standby.

# <span id="page-70-0"></span>**Chapter 3 Program Updates**

For program fix information, see "Program Updates".

# <span id="page-71-0"></span>**Index**

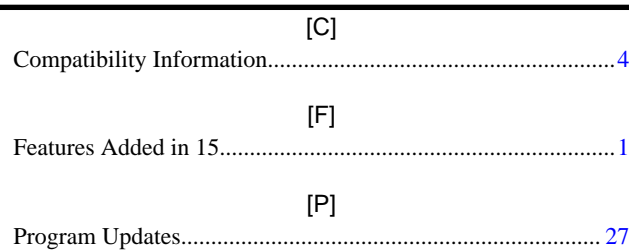